LUDWIG-MAXIMILIANS-UNIVERSITÄT MÜNCHEN Department "Institut für Informatik" Lehr- und Forschungseinheit Medieninformatik Prof. Dr. Heinrich Hußmann

Bachelorarbeit

# Visualisierung von QKD-Infrastruktur am Beispiel MuQuaNet

Elena Bank [E.Bank@campus.lmu.de](mailto:E.Bank@campus.lmu.de)

Bearbeitungszeitraum: 09.01.2023 bis 29.05.2023 Betreuerin: Sarah Delgado Rodriguez Verantw. Hochschullehrer: Prof. Dr. Florian Alt

## Zusammenfassung

QKD (Quantum Key Distribution) ist die Verteilung von Schlüsseln, deren Sicherheit auf den physikalischen Eigenschaften von Quanten beruht. Die Technologie bietet in einer Zeit, in der etablierte Verschlüsselungsalgorithmen durch die hohen Rechenkapazitäten von Quantencomputern gefährdet sind, eine Möglichkeit, sichere Kommunikation zu gewährleisten. Das Projekt Mu-QuaNet verfolgt das Ziel, in München ein QKD-Netzwerk zu entwickeln, umzusetzen und zu betreiben. Es stellen sich jedoch Herausforderungen, unter anderem die Technologie potenziellen Nutzenden zu vermitteln.

Um diese anzugehen, wird in dieser Arbeit eine interaktive Visualisierung entwickelt, umgesetzt und in einer Nutzerstudie evaluiert, die die Infrastruktur des MuQuaNets abbildet und weiter Komponenten wie Live-Daten und QKD-Technologien einbindet. Es wird ermittelt, ob dieser interaktive Prototyp eine Verbesserung zu einer nicht-interaktiven Visualisierung darstellt und ob damit für Laien ein erster Bezug zu QKD und Interesse an Projekten wie dem MuQuanet geschaffen werden kann. Die Ergebnisse zeigen, dass die interaktive Visualisierung als interessanter und informativer wahrgenommen wird, als eine inhaltlich vergleichbare, statische Grafik und sich daher als eine Verbesserung beziehungsweise Erweiterung bestehender Informationsquellen eignet. Der interaktive Prototyp für sich genommen konnte in manchen Fällen das Interesse für QKD wecken, war aber für die meisten Nutzenden allein nicht ausreichend, um ein fortbestehendes Interesse zu generieren. Es wird daher vorgeschlagen, den Prototyp zu erweitern, oder diesen in ein weitereichendes Informationsumfeld, zum Beispiel die Website des MuQuaNets, einzubinden.

### Abstract

QKD (Quantum Key Distribution) is the distribution of keys whose security is based on the physical properties of quantum mechanics, making them highly secure. This technology provides a means to ensure secure communication at a time when established encryption algorithms are threatened by the computing power of quantum computers. The MuQuaNet project aims to develop, implement, and operate a QKD network in Munich. However, it faces many challenges, including the need to convey the technology to potential users.

To address this challenge, this thesis proposes the development, implementation, and evaluation of an interactive visualization which depicts the infrastructure of MuQuaNet and incorporates components such as live data and QKD technologies. The goal is to determine to what extent this prototype can create an initial understanding of QKD and generate interest in the topic for laypeople. Our results indicate that the interactive visualization is perceived as more engaging and informative compared to a visually comparable, static graphic, thus serving as an improvement or extension of existing sources of information. However, the prototype alone was not sufficient to generate sustained interest in QKD for most users. Therefore, we suggest to expand the prototype or integrate it into a more comprehensive information environment, for example the website of the MuQuaNet.

# Aufgabenstellung

Bei der Quantenschlüsselverteilung (engl.: Quantum Key Distribution, QKD) handelt es sich um Methoden, mit denen - basierend auf Prinzipen der Quantenmechanik – theoretisch komplett abhörsichere symmetrische Schlüssel verteilt werden können. Das Forschungsprojekt MuQuaNet baut daher derzeit für Forschungszwecke eines der weltweit ersten QKD-Netzwerke im Großraum München auf. Hierbei werden Teilstrecken ausgebaut und auch verschiedene QKD-Methoden verwendet, um eine möglichst breite Bandbreite an Forschung zu ermöglichen.

Wie bei allen neuen Technologien, steht jedoch auch QKD vor der großen Herausforderung, dass potentielle Nutzer ein gewisses Grundverständnis für die Technologie benötigen, um sowohl Vorund Nachteile erkennen zu können, als auch eine gute Nutzererfahrung zu ermöglichen.

Daher stellt sich die Frage: Wie lässt sich ein QKD Netzwerk (basierend auf dem MuQuaNet Netzwerk) so darstellen, dass auch Laien einen ersten Einblick in die Technologie "OKD" gewinnen können, um dadurch einen ersten Bezug zu dem Thema schaffen. An dieser Stelle setzt die Bachelorarbeit mit dem Thema "Visualisierung von QKD-Infrastruktur am Beispiel MuQuaNet" an. Die Arbeit umfasst die folgend Arbeitspakete:

- Recherche zur Literatur und verschiedenen QKD-Technologien und Ableitung eines entsprechenden Problem-Spaces
- Entwicklung einer (Echtzeit) Visualisierung des QKD-Netzwerks von MuQuaNet, die in eine Homepage eingebunden werden kann
- Evaluation eines Design-Konzepts der Visualisierung in einer Nutzerstudie

Ich erkläre hiermit, dass ich die vorliegende Arbeit selbstständig angefertigt, alle Zitate als solche kenntlich gemacht sowie alle benutzten Quellen und Hilfsmittel angegeben habe.

München, 29. Mai 2023

 $\mathbb{Z}$ 

# Inhaltsverzeichnis

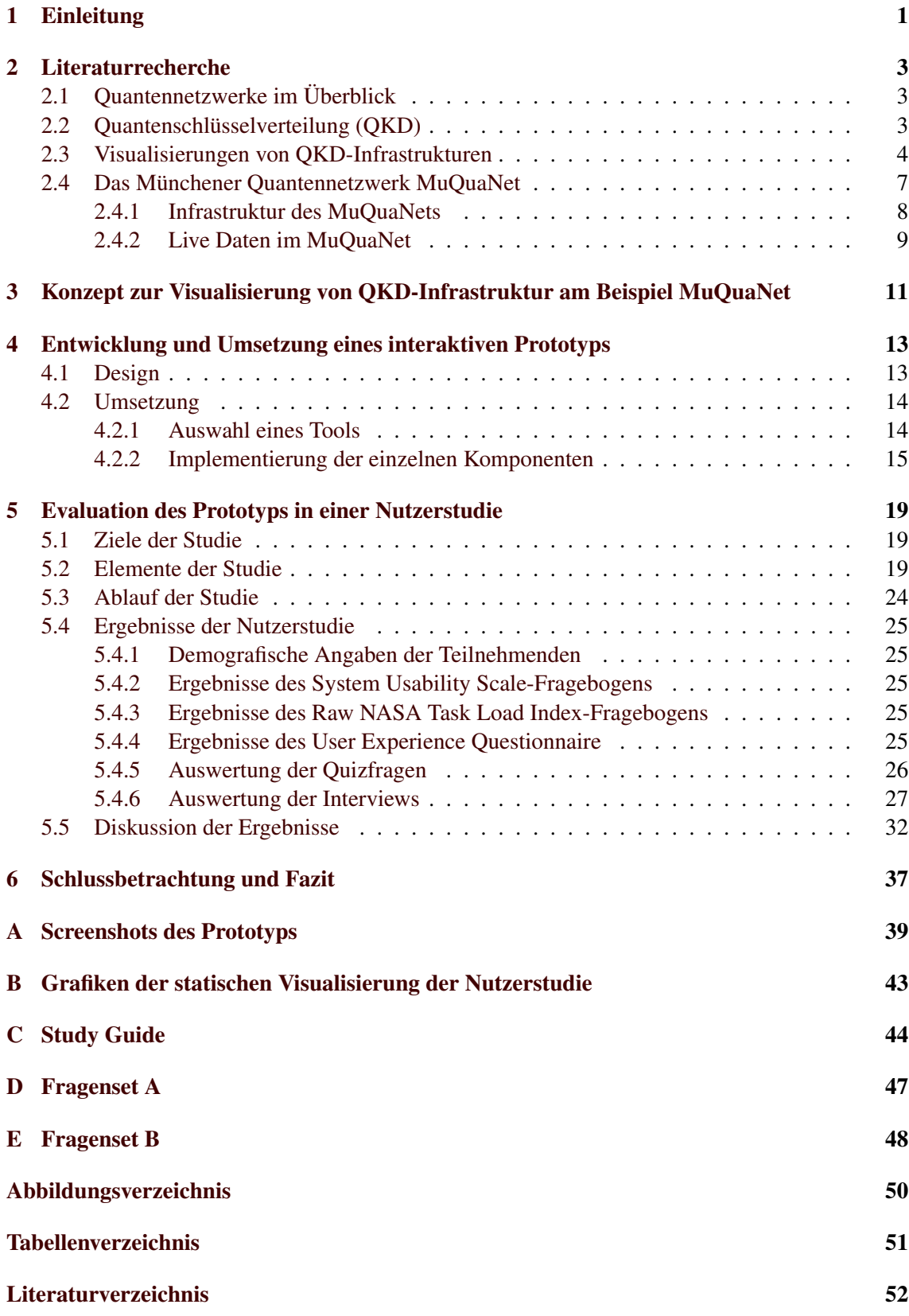

# <span id="page-6-0"></span>1 Einleitung

Das Projekt MuQuaNet (Münchener Quantennetzwerk) beschäftigt sich mit dem zukunftsträchtigen Thema der Kommunikationssicherheit in einer Post-Quantum-Ära [\[15\]](#page-57-1). Durch die voranschreitende Forschung im Bereich Quantentechnologie und die Entwicklung von immer leistungsstärkeren Quantencomputern wird es in Zukunft möglich sein, bisherige als sicher geltende Verschlüsselungsmethoden zu knacken. Deswegen ist es nötig, neue Ansätze zu entwickeln, die auch in einer Post-Quantum Zeit eine sichere Kommunikation ermöglichen. Einer dieser Ansätze ist QKD (Quantum Key Distribution), die Verteilung von Schlüsseln auf Basis der besonderen Eigenschaften von Quanten. Dieser Ansatz wird im MuQuaNet verfolgt [\[23\]](#page-58-0) [\[15\]](#page-57-1).

In dieser Arbeit soll eine Visualisierung der Infrastruktur des MuQuaNets, die eine Echtzeitkomponente integriert und in eine Homepage eingebunden werden kann, erstellt werden. Diese Visualisierung soll Laien einen ersten Einblick in die Technologie QKD vermitteln und einen Bezug zum Thema schaffen. Die Literaturrecherche ergab, dass die meisten bestehenden Grafiken von QKD-Infrastrukturen statische Grafiken sind, darunter auch eine Grafik der Infrastruktur des MuQuaNets. Außerdem wurden zwei interaktive Visualisierungen gefunden: Die App Quantum Key Distribution [\[11\]](#page-57-2) und OpenQKD von der Universität von Sarajevo und der Technischen Universität von Ostrava [\[19\]](#page-57-3). Mit diesen lässt sich ein selbstdefiniertes Netzwerk konfigurieren und der Ablauf eines Schlüsselaustausches simulieren. Diese Beispiele lieferten die Idee, die Visualisierung interaktiv zu gestalten und als Grundlage die bereits bestehende, statische Grafik des MuQuaNets zu verwenden. Die Vorgehensweise wird auch durch andere Untersuchungen davon gestützt, dass die Ergänzung von interaktiven Elementen statische Grafiken in vielen Fällen bereichern [\[5\]](#page-57-4).

Da in der interaktiven Visualisierung nicht alle Aspekte der Infrastruktur eine QKD-Netzes berücksichtigt werden können, und somit kein umfassender Einstieg in das Thema QKD ermöglicht werden kann, soll außerdem in dieser Arbeit herausgefunden werden, inwieweit durch die interaktive Visualisierung Interesse an der Vertiefung des Themas QKD geschaffen wird. Folgende Forschungsfrage wurde ausgearbeitet: *Wie kann QKD-Infrastruktur am Beispiel MuQuaNet in einer interaktiven Visualisierung mit Echtzeitkomponente so dargestellt werden, dass bei Laien Interesse und ein erster Bezug zum Thema QKD und dem Projekt MuQuaNet geschaffen wird?*

Um diese Frage zu beantworten, wird ein Prototyp entwickelt und in einer Nutzerstudie evaluiert. In dieser Studie wird der Prototyp mit der statischen Grafik des MuQuaNets verglichen, um mögliche Verbesserungen im Nutzungserlebnis und Verständnis von QKD der Teilnehmenden festzustellen. Außerdem werden sowohl sinnvolle Aspekte des Prototyps als auch Verbesserungsmöglichkeiten herausgearbeitet. Die Ergebnisse der Studie werden ausgewertet und diskutiert. Im Anschluss werden die wichtigsten Aspekte der Arbeit zusammengefasst und Ansätze zur Weiterentwicklung einer interaktiven Visualisierung des MuQuaNets gegeben.

Diese Arbeit trägt somit zur Lösung der Herausforderung bei, Laien an das Thema QKD heranzuführen und das Interesse an Projekten wie dem MuQuaNet zu verbessern.

#### 1 EINLEITUNG

#### 2 LITERATURRECHERCHE

## <span id="page-8-0"></span>2 Literaturrecherche

Die folgenden Unterkapitel [2.1](#page-8-1) und [2.2](#page-8-2) geben einen Einblick in die wichtigsten Aspekte von Quantennetzwerken und Quantenschlüsselverteilung und dienen als Grundlage für die Entwicklung einer Visualisierung der Infrastruktur des MuQuaNets. In Unterkapitel [2.3](#page-9-0) werden verschiedene Möglichkeiten ein Quantennetzwerk darzustellen zusammengetragen. Diese bilden die Grundlage für das Design des Prototyps und liefern Ideen und Ansätze für dessen Gestaltung. In Unterkapitel [2.4](#page-12-0) wird das Projekt MuQuaNet eingeführt, das in der interaktiven Visualisierung dargestellt werden soll. Hier wird genauer auf die Infrastruktur des Netzes und verfügbare Livedaten eingegangen.

### <span id="page-8-1"></span>2.1 Quantennetzwerke im Überblick

Ein Quantennetzwerk ähnelt bekannten Netzwerken, zum Beispiel dem Internet. Wie das Internet sind Quantennetzwerke aus miteinander verbundenen Computern aufgebaut. Der Hauptunterschied besteht darin, dass Quantennetzwerke unter anderem einen Quantenkanal besitzen, über den Quantenbits (Qubits) verschickt werden, die Informationen auf eine komplett andere Art und Weise tragen als herkömmliche Bits. Qubits können beispielsweise in mehreren Zuständen gleichzeitig sein (Superposition) oder eine starke Verbindung zwischen zwei Qubits haben, die selbst über große Entfernungen aufrechterhalten bleibt (Verschränkung). Misst man diese Qubits, verändert man ihren Zustand und somit die Information, die sie tragen. Ein Angreifer müsste dies aber tun, um den Schlüssel zu erfahren und würde zwangsläufig entdeckt werden [\[18\]](#page-57-5).

Quantentechnologie verspricht somit eine Verbesserung im Bereich der sicheren Kommunikation. Mit Quantenkryptografie können abhörsichere Schlüssel generiert werden, die auch nicht von Quantencomputern geknackt werden können, da sie nicht auf mathematisch schwer lösbaren Problemen beruhen. Quantennetzwerken versprechen noch weitere Verbesserungen: durch Verbindung mehrerer kleiner Quantencomputer in einer sogenannten "Quantenwolke", kann man große Datenverarbeitung auf mehrere Stellen verteilen. Außerdem kann Quantenverschränkung zum Beispiel in der präzisen, weltweiten Positionsbestimmung, Gravitationswellendetektion oder Radioastronomie verwendet werden [\[18\]](#page-57-5).

Ein Quantennetzwerk besteht aus Knoten und Schnittstellen zur Verbindung der Knoten. In den Knoten befindet sich jeweils ein Quantenprozessor, der Qubits vorbereitet und sendet oder empfängt und misst, Verschränkung erzeugt oder Fehler korrigiert. Ein Quantenprozessorknoten kann zum Beispiel als Stickstoff-Fehlstellen-Zentrum (engl.: Nitrogen-Vacancy Center, daher abgekürzt mit NV-Zentrum) implementiert sein. Dieses erfasst Elektronen, deren Spin als Qubit verwendet werden kann. Dieser Elektronenspin kann mit Photonen, einzelnen Lichtteilchen, wechselwirken und die entstehenden Lichtemissionen der NV-Zentren können als Verbindungschnittstelle zwischen den Knoten dienen [\[18\]](#page-57-5).

Die Photonen können über klassische Glasfaserkanäle übertragen werden. Allerdings ist dies nur über kurze Strecken möglich, da die Kanäle sehr verlustbehaftet sind und die Quanteninformation über längere Strecken verloren geht. Mithilfe von Quantenrepeatern, die das Signal wiederholen und verbessern, soll dieses Problem gelöst werden [\[18\]](#page-57-5). Allerdings sind Quantenrepeater eine der Herausforderung, vor denen sich die Wissenschaft sieht, da Schätzungen davon ausgehen, dass erst Anfang der 2030er praxistaugliche Quantenrepeater entwickelt werden können [\[15\]](#page-57-1).

#### <span id="page-8-2"></span>2.2 Quantenschlüsselverteilung (QKD)

Die Technologie, die in einem Quantennetzwerk zum Einsatz kommt, ist die Quantenschlüsselverteilung (engl.: Quantum-Key-Distribution, QKD). QKD nutzt die Quantenmechanik, um einen Schlüssel zwischen zwei Nutzenden des Quantennetzes sicher zu verteilen. Dabei wird der Schlüssel durch den Austausch von Qubits generiert. Es werden zwar nach wie vor symmetrische Kryptografie verwendet, um die Informationen zu ver- und entschlüsseln, aber der Schlüssel selbst wird mithilfe der Quantenmechanik ausgetauscht, was bedeutet, dass er nicht abgefangen werden kann.

Es gibt verschiedene QKD-Ansätze, wobei man zwischen Discrete Variable (DV), Continuous Variable (CV) und Verschränkung unterscheidet [\[17\]](#page-57-6) [\[16\]](#page-57-7). Discrete Variable zeichnet aus, dass die Information in dem Zustand eines einzelnen Photons verpackt ist [\[16\]](#page-57-7). Zu den DV-Protokollen gehören zum Beispiel das BB84-Protokoll, das E91-Protokoll, welches auch auf Verschränkung basiert [\[7\]](#page-57-8), und das COW-Protokoll, welches eine Verbesserung des BB84-Protokolls ist und unter anderem einen besseren Schutz vor Angriffen bietet [\[17\]](#page-57-6) [\[22\]](#page-58-1). Bei Continuous Variable hingegen werden die Daten in kohärenten, modulierten Lichtimpulsen codiert [\[16\]](#page-57-7). CV verspricht eine höhere Schlüsselverteilung als DV über kurze Strecken [\[16\]](#page-57-7). Ein Protokoll, das CV implementiert, ist das Gaussian Modulated Coherent State (GMCS)-Protokoll [\[17\]](#page-57-6).

Der grundlegende Ablauf des diskreten BB84-Protokolls, dem frühesten der QKD-Protokolle, ist wie folgt: Person A möchte Person B einen Schlüssel schicken und polarisiert dafür Photonen horizontal/vertikal oder diagonal, indem sie sie durch einen Filter schickt. Ein 90°/135° polarisiertes Photon repräsentiert eine 1, ein 180°/45° polarisiertes Photon eine 2. A wählt für jedes Photon zufällig einen der beiden Filter. B weiß nicht, welche Filter A gewählt hat und muss selbst zufällig einen Filter ausprobieren. Er liegt in fünfzig Prozent der Fälle richtig und wählt den gleichen Filter wie A. Wählt B den falschen Filter, ist diese Messung verfälscht. Nach dem Austausch der Photonen teilt A B über eine öffentliche Leitung mit, welche Filter sie verwendet hat. B überprüft nun, wann er den passenden Filter verwendet hat und verwirft etwa die Hälfte seiner gemessenen Photonen. Die übrigen Photonen werden aufbereitet und aus ihnen der Schlüssel generiert [\[17\]](#page-57-6).

Möchte eine Person E den Schlüssel herausfinden und hört die Übertragung ab, wird sie scheitern. Sie kann zwar genau wie B zufällige Filter anwenden und wird auch in etwa fünfzig Prozent der Fälle richtig liegen, allerdings verändert ihre Messung die Qubits und führt zu mehr verfälschten Messung bei B. Vergleichen A und B ihre Filter und stellen eine zu hohe Fehlerrate fest, verwerfen sie den Schlüssel [\[17\]](#page-57-6).

In einem QKD-Netz werden laufend Daten gemessen. Werte, die besonders wichtig sind, sind die Secret (oder Secure) Key Rate und die Qber [\[17\]](#page-57-6). Ein weiterer Wert ist die Visibility. Diese Daten eignen sich womöglich als "Echtzeitkomponente", welche Teil der entwickelten Visualisierung sein soll. Auf die Begriffe wird daher genauer eingegangen :

*Secret Key Rate* Die "Secret Key Rate" ist die Zahl der produzierten Bits eines bei Person A und B vorliegenden Schlüssels, der mit einer bestimmten Sicherheitsgarantie nicht abgehört werden konnte. Diese Sicherheitsgarantie definiert eine höhere Wahrscheinlichkeitsschranke dafür, dass der Schlüssel doch kompromittiert werden konnte [\[12\]](#page-57-9). und Visualisierungen vor

*Qber* Der Wert Qber gibt in Prozent an, wie das Verhältnis von fehlerhaften Bits zu allen Bits des Schlüssels ist [\[12\]](#page-57-9): Sie entsteht zum Beispiel durch Detektorrauschen, Schwächen des Polarisationskontrollsystems oder Hintergrundrauschen. Ein Angriff auf den Schlüsselaustausch erhöht die Qber. Überschreitet sie einen Grenzwert, verwerfen Person A und B den Schlüssel, da sie damit rechnen müsse, dass dieser kompromittiert ist [\[17\]](#page-57-6).

*Visibility* Die Visibility ist ein prozentualer Wert, für die Sichtbarkeit von Inferenzen. Je höher sie ist, desto besser lassen sich Pulsen und Photonen detektieren [\[12\]](#page-57-9).

#### <span id="page-9-0"></span>2.3 Visualisierungen von QKD-Infrastrukturen

In diesem Unterkapitel wird eine Auswahl verschiedener Visualisierungen von QKD-Infrastruktur betrachtet, um einen Überblick über bestehende Ansätze zur Darstellung von QKD-Netzwerken zu gewinnen. Es werden Visualisierungen von QKD und Daten, Visualisierung mit einer Karte, Visualisierung der Topologie und interaktive Visualisierungen betrachtet. Dadurch soll eine Grundlage für das Design des Prototyps, der im Zuge dieser Arbeit entwickelt wird, geschaffen werden. Es sollen Ausschnitte beziehungsweise Elemente gesammelt werden, die in ähnlicher Weise in den Prototyp übernommen werden können. Insbesondere Darstellungsweisen, die mehrfach verwendet werden, sind interessant für das Design des Prototyps, da sie wohl für die Darstellung von Quantennetzen etabliert und bewährt sind.

Es konnten nicht alle gefundenen Grafiken in dieser Arbeit abgebildet werden, weshalb jede abgebildete Grafik auch für weitere ähnlicher Art stehen kann, welche dann im Text erwähnt werden.

*Visualisierung von OKD und Daten* In Abbildung [2.1](#page-10-0) ist schematisch das "Cambridge quantum network" in England dargestellt. Auf der linken Grafik sieht man, welche Standorte Schlüssel miteinander austauschen. Auf der rechten Grafik werden Daten zu Qber, sicherer Bit-Rate und gesamten Schlüsselmaterial visualisiert. Der Fokus der Grafik liegt auf dem Daten- beziehungsweise Schlüsselaustausch des Netzwerks[\[6\]](#page-57-10)

<span id="page-10-0"></span>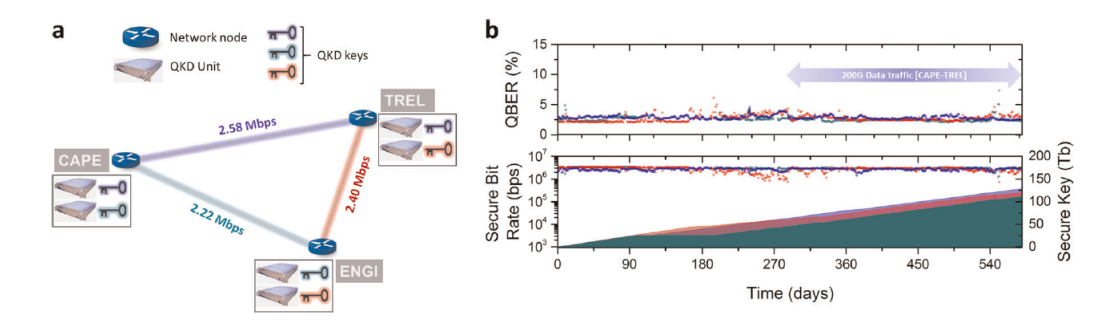

Abbildung 2.1: Grafik des Cambridge quantum networks [\[6\]](#page-57-10)

*Visualisierung mit einer Karte* Abbildung [2.2](#page-11-0) unterscheidet sich von Abbildung [2.1.](#page-10-0) Hier wird eine Karte verwendet, um die genaue geografische Lage eines Konzepts zu einem QKD-Netzwerks in China aus dem Paper "An integrated space-to-ground quantum communication network over 4,600 kilometres", zu verdeutlichen [\[3\]](#page-57-11). Die Abbildung enthält eine Legende mit Erklärungen zu den Elementen der Karte, darunter, Control centre", "Backbone", "Connection node"und mehr. Die Satellitenstationen werden mit Icons verdeutlicht. Der genaue Aufbau der Knoten wird in hervorgehobenen Untergrafiken dargestellt. [\[3\]](#page-57-11)

Weitere Visualisierung dieser Art lassen sich in den Papers "Cambridge quantum network"[\[6\]](#page-57-10) und "Field and long-term demonstration of a wide area quantum key distribution network", das das "Hefei-Chaohu-Wuhu QKD-Netzwerk"in China beschreibt, [\[26\]](#page-58-2) und auf der Website des MuQuaNet [\[15\]](#page-57-1) finden.

*Visualisierung der Topologie* Abbildung [2.3](#page-11-1) enthält weder eine Karte noch Informationen zum QKD-Austausch. Hier wird die Topologie eines QKD-Netzwerks veranschaulicht: Die Quantenebene, auf der die Schlüssel verteilt werden, die Schlüsselverwaltungsebene, die das Management von Schlüsselerstellung und Speicherplatz übernimmt, um die Ressourcen der Quantenebene sinnvoll zu nutzen und die Kommunikationsebene, die für das Routing und den Zugang zu den Schlüsseln für die Endnutzer:innen zuständig ist [\[23\]](#page-58-0). Eine ähnliche Abbildung ist im Paper "Quantum-Key-Distribution (QKD) Networks Enabled by Software-Defined Networks (SDN)"zu finden [\[25\]](#page-58-3).

*Interaktive Visualisierungen* In Abbildung [2.4](#page-12-1) ist ein Screenshot der Anwendung "Quantum Key Distribution" der "Quantum Network Explorer by QuTech" zu sehen. Um diese verwenden

<span id="page-11-0"></span>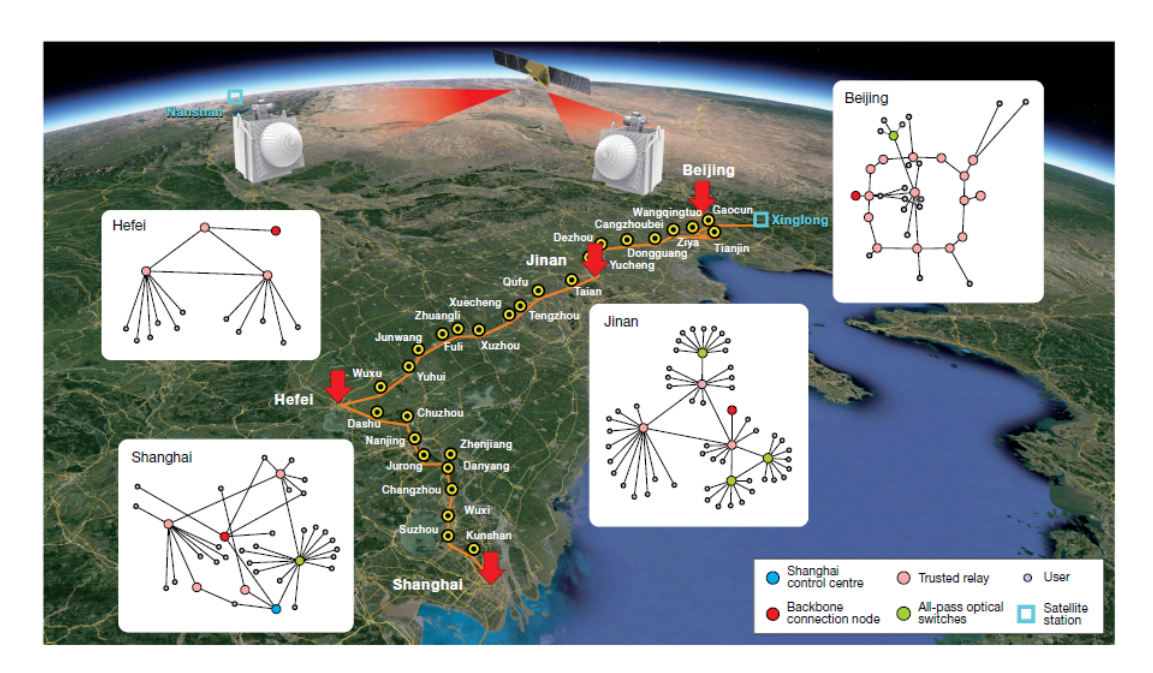

<span id="page-11-1"></span>Abbildung 2.2: Grafik des Konzepts eines integrierten Weltraum-Boden-Quantenkommunikationsnetzs über 4.600 Kilometer [\[3\]](#page-57-11)

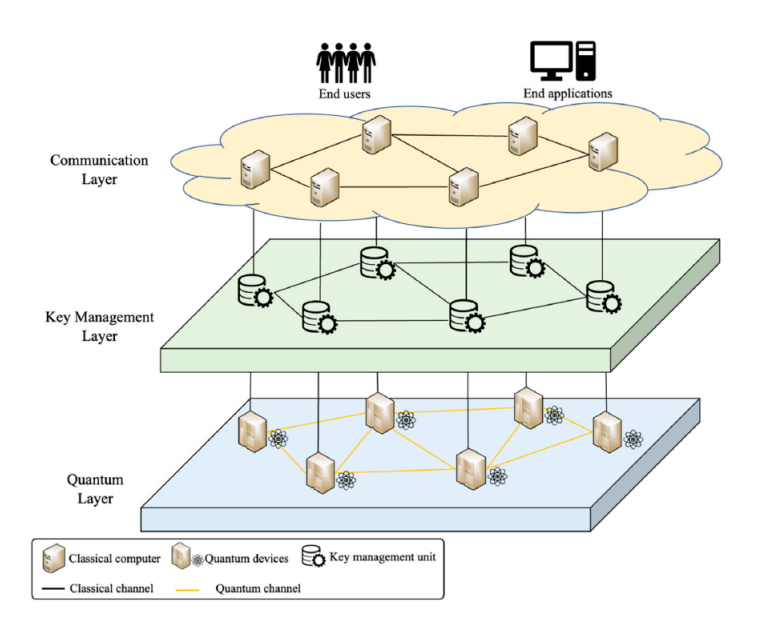

Abbildung 2.3: Grafik der Topologie eines QKD-Netzwerks [\[23\]](#page-58-0)

zu können, muss man einen kostenlosen Account anlegen. Die Visualisierung lässt einen im ersten Schritt zwei Parameter auswählen: Das Netzwerk (Randstad, Niederlande oder Europa) und die Städte, in denen sich Bob und Alice befinden sollen. Im nächsten Schritt konfiguiert man das Netz, indem man einen Kanal beziehungsweise einen Knoten auswählt. Und als letztes bestimmt man die Anzahl verschränkter Photonenpaare, die Alice und Bob austauschen. Aus diesen Eingaben wird dann eine Animation erstellt, die erst den Ablauf des Austauschs zwischen Alice und Bob zeigt und dann die erfolgreiche Verschränkung. Zum Schluss sieht man eine Übersicht der Messungen, Vergleiche und Ergebnisse während des Prozesses und den gewonnenen Rohschlüssel. Die Visualisierung verwendet eine Mischung aus einer Karte, Inputparametern, einer Animation und Texten, um QKD zu verdeutlichen. Auf einer Unterseite erhält man außerdem eine grundlegende Erklärung zu QKD, Verschränkung und der Schlüsselerstellung. Der Fokus der

Visualisierung liegt auf der Technologie von QKD [\[11\]](#page-57-2). Auf der Website lassen sich außerdem andere Apps und viele einfache Erklärungen zum Thema QKD finden [\[18\]](#page-57-5).

<span id="page-12-1"></span>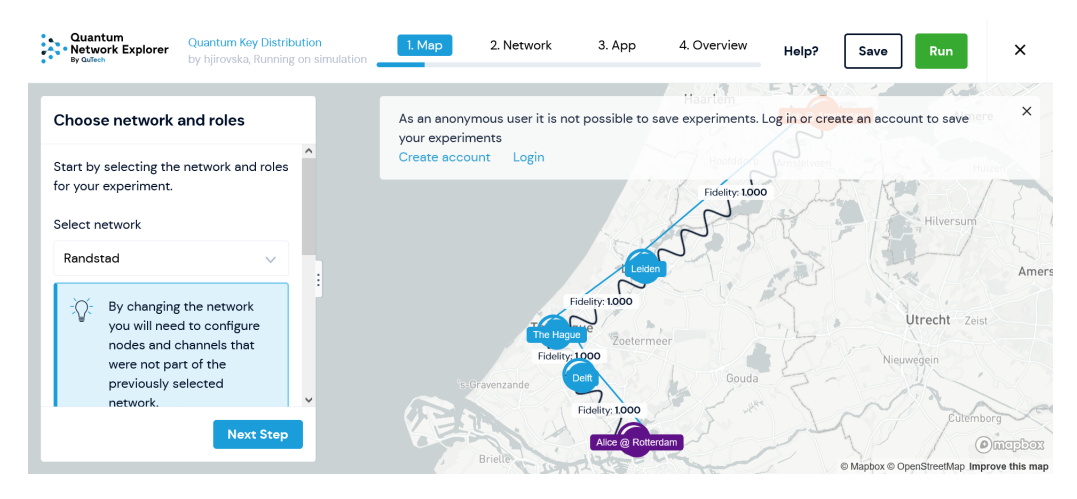

Abbildung 2.4: Screenshot der Applikation "Quantum Key Distribution by QuTech"[\[18\]](#page-57-5)

Eine weitere interaktive Visualisierung ist in Abbildung [2.5](#page-13-1) zu sehen. Der Screenshot zeigt den "Quantum Key Distribution Network Simulator"des Projekts OpenQKD. Mit dem Simulator kann man verschiedene Ansätze zum Aufbau von QKD-Netzwerken testen. Er bietet die Möglichkeit, selbst Knotenpunkte auf der Karte zu setzen und sie zu verbinden. Dabei werden auch momentane Beschränkungen von QKD-Netzwerken berücksichtigt: Es kann keine Strecke mit mehr als 100km festgelegt werden. Man hat die Möglichkeit einige Parameter auszuwählen, danach startet man die Simulation. Das Ergebnis der Simulation ist eine Reihe von Messwerten zum Beispiel zum Schlüsselverbrauch oder den Signalstatistiken. Auf einer Unterseite findet man ein Tutorial zur Visualisierung [\[19\]](#page-57-3). Dieses enthält viele Fachbegriffe und erfordert zum Verständnis Vorwissen zu QKD [\[19\]](#page-57-3).

*Zusammenfassung* Die Merkmale der analysierten Visualisierungen lassen sich wie folgt zusammenfassen: Alle Grafiken haben Knoten und Verbindungen, wie es für die Darstellung von Netzwerken typisch ist. Diese werden häufig nach Kategorien farblich kodiert. Es werden außerdem Icons genutzt, zum Beispiel von Satelliten, Schlüsseln oder Computern. Außerdem werden häufig Karten verwendet, um die geografische Lage des Netzwerks zu verdeutlichen. In den interaktiven Visualisierungen werden zusätzlich Animationen verwendet, um bestimmte Abläufe im Netzwerk darzustellen. Interaktionsmöglichkeiten bei diesen Visualisierungen umfassen zum Beispiel Zoomen, Klicken oder Ziehen, also typische Interaktionen mit einer Karte. All diese Merkmal sind Elemente, die für das Design des Prototyps in Frage kommen. Wie dieser schlussendlich gestaltet wird, wird in Kapitel [4.1](#page-18-1) beschrieben.

#### <span id="page-12-0"></span>2.4 Das Münchener Quantennetzwerk MuQuaNet

Das Projekt MuQuaNet ist ein Forschungsprojekt mit dem Ziel ein sicheres Quantenkommunikationsnetzwerk zwischen verschiedenen Standorten in München zu erschaffen. Für die Leitung des Projektes ist Honorarprofessor Dr. Udo Helmbrecht von der Universität der Bundeswehr München zuständig. Projektpartner umfassen Universitäten und Forschungseinrichtugen, nämlich die Technische Universität Ilmenau, die Ludwig-Maximilians-Universität München, die FH Bielefeld und das Deutsche Zentrum für Luft- und Raumfahrt (DLR). Auch staatliche Einrichtungen sind beteiligt: das Bundesamt für Sicherheit in der Informationstechnik (BSI) und die Zentrale Stelle für Informationstechnik im Sicherheitsbereich (ZITiS). Außerdem gibt es Partner aus

<span id="page-13-1"></span>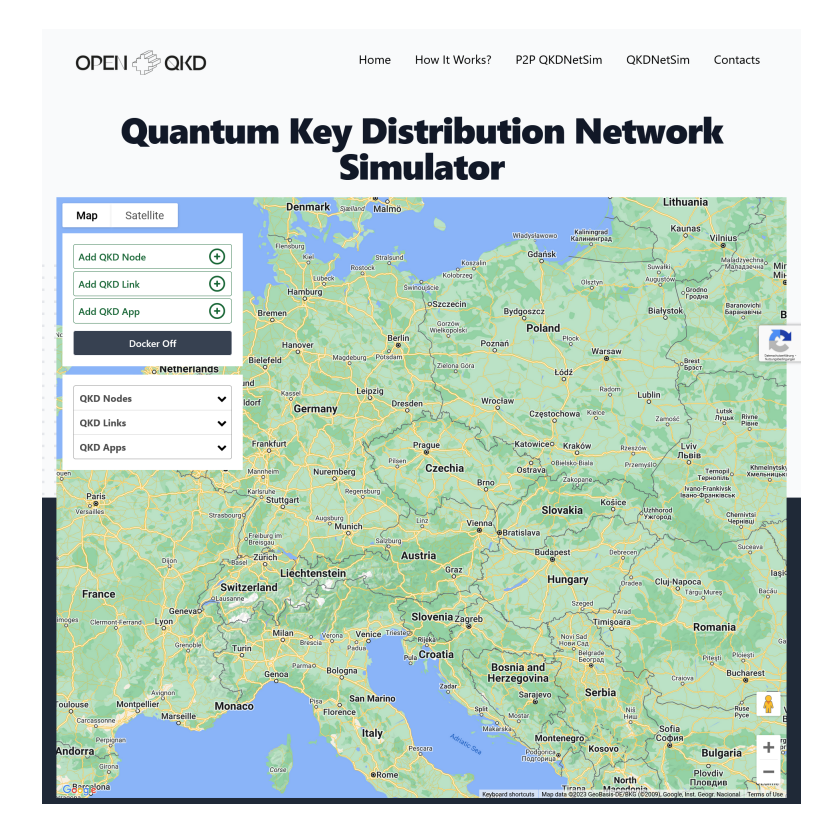

Abbildung 2.5: Screenshot des "Quantum Key Distribution Network Simulators"des Projekts OpenQKD [\[19\]](#page-57-3)

der Industrie, nämlich Airbus, das BWI und die Firmen Rohde & Schwarz, Secunet, Keequant, Quantum Qptics Jena und ID Quantique. Das MuQuaNet umfasst sieben Unterprojekte. Diese sind: anwendungsorientierte Zielszenarien entwickeln, der Aufbau einer Quantenkommunikationsinfrastruktur, die Entwicklung einer QKD-Freihstrahlstrecke, Einbindung hochintegrierte QKD-Komponenten, ein QKD-Managementsystem, der Usecase ADRIAN und die Entwicklung von QKD-Benutzerschnittstellen.

In den folgenden Unterkapiteln werden die Infrastruktur des MuQuaNet und verfügbare Livedaten analysiert. Dies stellt eine wichtige Grundlage für die Entwicklung des Prototyps dar, da dieser die Infrastruktur abbilden und Livedaten inkludieren soll.

#### <span id="page-13-0"></span>2.4.1 Infrastruktur des MuQuaNets

In dieser Arbeit steht die Visualisierung der Infrastruktur des MuQuaNets im Fokus. Die folgenden Grafiken sind auf der Website des MuQuaNets verfügbar und zeigen diese Infrastruktur:

Die Standorte für die Knoten des Quantennetzwerk befinden sich in und um München und umfassen die Universität der Bundeswehr München (UniBw), zu der die Fakultät für Informatik (Inf), die Fakultät für Elektrotechnik und Technische Informatik (ETTI), das Forschungsinstitut Cyber Defence (CODE) und das Zentrum für Digitalisierungs- und Technologieforschung der Bundeswehr (dtec) gehören, das Deutsche Zentrum für Luft und Raumfahrt (DLR), die Zentrale Stelle für Informationstechnik im Sicherheitsbereich (ZITiS), die Ludwig-Maximilians-Universität München (LMU) und Airbus [\[15\]](#page-57-1).

Die Verbindungen zwischen den Standorten sind teils geplant, teils in Vorbereitung und teils bereits in Betrieb. Die Übertragung der Quantensignale erfolgt in den meisten Fällen über Glasfaserkabel. Auf dem UniBw-Campus gibt es jedoch eine Freistrahlstrecke und am DLR ist eine Satellitenanbindung geplant [\[15\]](#page-57-1).

<span id="page-14-1"></span>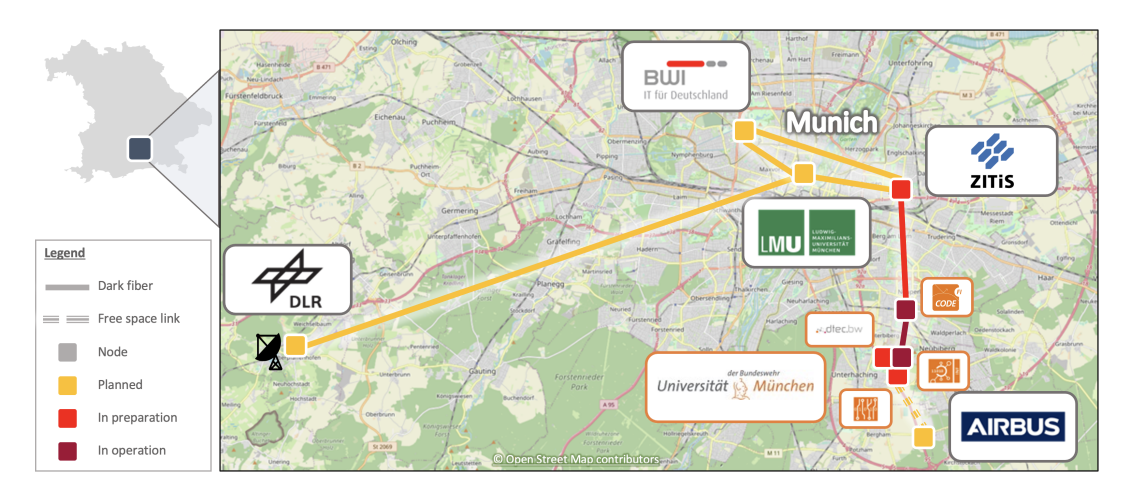

Abbildung 2.6: Übersicht der Infrastruktur des MuQuaNets [\[15\]](#page-57-1)

<span id="page-14-2"></span>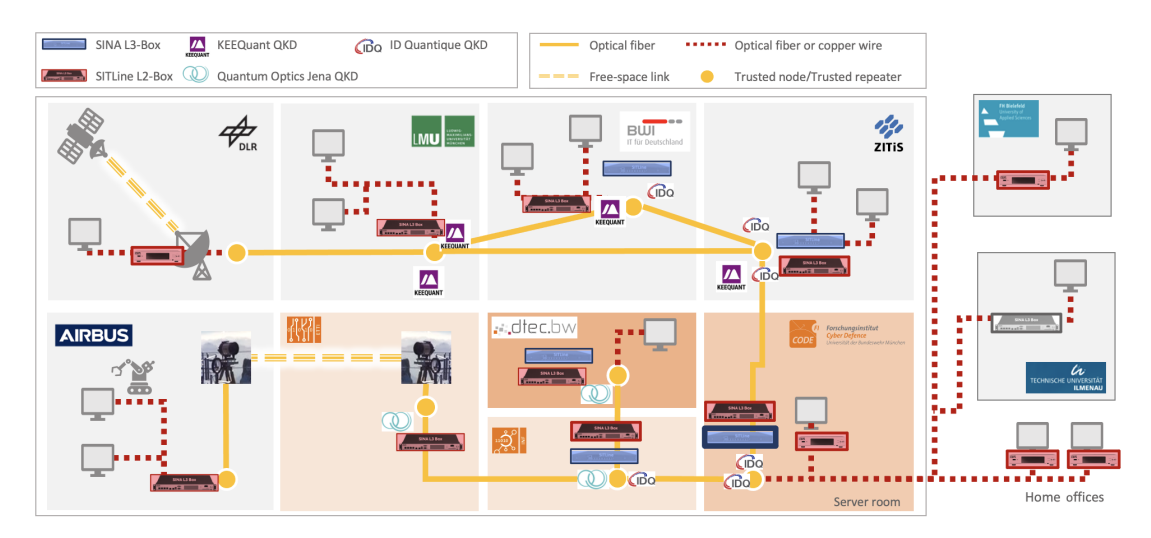

Abbildung 2.7: Detaillierte Ansicht der Infrastruktur des MuQuaNets [\[15\]](#page-57-1)

In dieser Infrastruktur kommen die Geräte und Technologien verschiedenster Anbieter zum Einsatz. Die QKD-Geräte sind kommerziell erhältlich und ermöglichen verschieden Ansätze von QKD. Die Geräte der Firm IDQuantique verwenden discrete-variable QKD mit den Protokollen BB84 beziehungsweise COW, Quantum Optics Jena implementieren verschränkungsbasiertes Discrete Variable QKD und KEEQuant ist auf Continuous Variable spezialisiert. An jedem der Standorte befindet sich ein Sender und Empfängergerät, außer an den Endknoten, die nur über ein Empfängergerät verfügen. Um die Quantenschlüssel an die Enduser:innen weiterzugeben, damit sie für die Verschlüsselung des Datenverkehrs genutzt werden können, kommen außerdem klassische Verschlüsselungsmechanismen zum Einsatz. Die klassischen Verschlüsselungsgeräte sind SITLines von Rohde & Schwarz auf Layer 2 des OSI-Schichtenmodells und SINA Boxen von secunet für einen QKD-VPN auf Layer 3 [\[15\]](#page-57-1).

#### <span id="page-14-0"></span>2.4.2 Live Daten im MuQuaNet

In dem folgenden Abschnitt werden Livedaten, die im MuQuaNet zur Verfügung stehen und sich womöglich als Echtzeitkomponente für eine Einbindung in den Prototyp eignen, beschrieben.

Der IDQ QKD Cockpit User Guide (v0.6) ist eine Benutzeranleitungen für die QKD-Geräte Cerberis3 & Clavis3 von ID Quantique. Das Gerät Clavis3 wird im MuQuaNet verwendetet. Aus der Anleitung ist ersichtlich, wie die Geräte zu handhaben sind und welche Daten es gibt. Zum

Beispiel sind im Monitoring-Cockpit des Clavis3 Geräts Werte wie die laser current, die pulse width, die photon number oder die detectors deadtime einstellbar [\[4\]](#page-57-12). Diese Werte ändern sich jedoch nicht und sind deswegen als Echtzeitkomponente ungeeignet.

Sende- und Empfängergerät müssen verbunden werden, um den Austausch der Qbits zu starten. Ist dies erfolgreich geschehen, sind in der Mitte des Hauptfenster Grafen zu sehen, die den Zustand des Systems beschreiben. Auf der rechten Seite sieht man verschiedene Systemparameter und im unteren Teil erscheinen die Log-Einträge des Systems. Besonders spannend ist das Hauptfenster, in dem die Werte der Secret Key Rate, der Qber und der Visibility dargestellt sind [\[12\]](#page-57-9). Diese Werte sind für ein QKD-Netz von hoher Bedeutung und eignen sich als Echtzeitkomponente. Die Werte wurden in dem Kapitel [2.2](#page-8-2) erklärt. Eine Implementierung erfolgt in Kapitel [4.2.2.](#page-20-0)

# <span id="page-16-0"></span>3 Konzept zur Visualisierung von QKD-Infrastruktur am Beispiel MuQuaNet

In der durchgeführten Literaturrecherche wurden Informationen zu QKD-Netzen und insbesondere zum MuQuaNet zusammengetragen. Es wurde genauer auf die Infrastruktur des MuQuaNets und Daten, die sich für eine Echtzeitkomponente eignen, eingegangen. Außerdem wurden bisherige Visualisierungen von QKD-Netzen betrachtet. Die Recherche ergab, dass es bereits eine Visualisierung der Infrastruktur des MuQuaNets gibt, die aus zwei statischen Grafiken aufgebaut ist. Außerdem wurde festgestellt, das weitere Visualisierungen von QKD-Netzwerken sich auf einfache Grafiken beschränken. Es wurden auch Ansätze von interaktive Visualisierungen gefunden, die es dem Nutzenden erlauben, sich aktiv mit den Komponenten eines QKD-Netzes zu beschäftigen. Die interaktive Visualisierungen von QKDExplorer und OpenQKD lassen den Nutzenden Knotenpunkte festlegen, Konfigurationsparameter einstellen und darauf basierend das Netzwerk in Aktion simulieren [\[11\]](#page-57-2) [\[19\]](#page-57-3). Der/die Nutzende kann sich schrittweise in das Thema vorarbeiten und sich selbst einbringen. Dieser Aspekt der Interaktivität soll weiterverfolgt werden, da auch wissenschaftliche Erkenntnisse zeigen, dass einfache Grafiken durch interaktive Komponenten an Mehrwert gewinnen [\[5\]](#page-57-4) [\[27\]](#page-58-4).

Basierend auf den gefundenen, interaktiven Visualisierungen ergab sich folgende Idee: Um eine Visualisierung der Infrastruktur des MuQuaNets zu gestalten, könnte man die statische Grafik von der Website des MuQuaNets als Basis verwenden und sie zu einer interaktiven Visualisierung umbauen. Zusätzlich könnten weitere Aspekte eines QKD-Netzes eingebaut werden. In den Kapiteln [2.2](#page-8-2) und [2.4](#page-12-0) wurden zwei weitere Aspekte gefunden, die sich für eine Einbindung in die interaktive Visualisierung eignen: Erstens die Technologien und Protokolle die im MuQuaNet geplant oder bereits im Einsatz sind, da sie eng in Zusammenhang mit den verwendeten QKD-Geräten stehen (siehe Kapitel [2.2](#page-8-2) und [2.4.1](#page-13-0) und Zweitens die Kennzahlen Qber, Visibility und Secret Key Rate, welche im MuQuaNet verfügbar sind und sich als Echtzeitkomponente eignen (siehe Kapitel [2.2](#page-8-2) und [2.4.2\)](#page-14-0).

Es ergeben sich folgende Anforderungen an den Prototypen:

- Er soll die QKD-Infrastruktur des MuQuaNets abbilden.
- Er soll eine Echtzeitkomponente enthalten.
- Er soll webbasiert sein, also in eine Homepage eingebunden werden können.
- Er soll interaktiv gestaltet sein.

Außerdem beschäftigt sich diese Arbeit mit der Herausforderung, potenziellen Nutzenden ein Grundverständnis der Technologie QKD zu vermitteln. Da der für diese Arbeit zu entwickelnde Prototyp allerdings nur ein Teilwissen zu QKD, nämlich zur Infrastruktur vermitteln kann, und auch davon nur ausgewählte Aspekte, soll außerdem herausgefunden werden, inwieweit durch die Visualisierung Interesse zur Vertiefung an dem Thema QKD und Projekten wie dem MuQuaNet geschaffen wird.

Basierend auf den Anforderungen und diesem Ziel wurde die folgende Forschungsfrage ausgearbeitet:

H Wie kann QKD-Infrastruktur am Beispiel MuQuaNet in einer interaktiven Visualisierung mit Echtzeitkomponente so dargestellt werden, dass bei Laien Interesse und ein erster Bezug zum Thema QKD und dem Projekt MuQuaNet geschaffen wird?

Es ist sinnvoll, diese Frage in Teilfragen zu zerlegen, um ihre Beantwortung strukturiert angehen zu können. Die folgenden Teilfragen wurden festgelegt:

- H.a Welche Aspekte der Infrastruktur des MuQuaNets sind besonders wichtig, für Laien spannend und eignen sich daher, in die Visualisierung integriert zu werden?
- H.b Mit welchen Tools lässt sich eine interaktive Visualisierung mit Echtzeitkomponente umsetzen?
- H.c Inwieweit stellt die interaktive Visualisierung eine Verbesserung im Vergleich mit einer bestehenden Visualisierung des MuQuaNets dar?

Um diese Forschungsfragen zu beantworten, wird folgendes weiteres methodisches Vorgehen festgelegt: Der Entwurf und die Implementierung eines interaktiven Prototyps und seine Evaluierung in einer Nutzerstudie. Die Fragen H.a und H.b werden im Zuge der Ausarbeitung und Umsetzung des Prototyps erörtert. Um die Frage H.c zu beantworten, wird eine Nutzerstudie ausgearbeitet, welche evaluiert und anschließend diskutiert wird.

# <span id="page-18-0"></span>4 Entwicklung und Umsetzung eines interaktiven Prototyps

Bevor das Design und die Implementierung des Prototyps erfolgen kann, muss erst die Frage

H.a Welche Aspekte der Infrastruktur des MuQuaNets sind besonders wichtig, für Laien spannend und eignen sich daher, in die Visualisierung integriert zu werden?

beantwortet werden. Die Grafiken, auf denen der Prototyp aufbaut, sind in dieser Arbeit zu finden unter Abbildung [2.6](#page-14-1) und Abbildung [2.7.](#page-14-2)

Die Infrastruktur des MuQuaNets besteht aus QKD- und nicht-QKD-Elementen. Da diese Arbeit die QKD-Infrastruktur des MuQuaNets darstellen soll, wurde bei dem Design des Prototyps auf die nicht-QKD-Aspekte verzichtet. Dazu gehören die SITLine L2-Boxen von Rohde & Schwarz, die SINA L3-Boxen von secunet, die Partner TU Illmenau, FH Bielefeld und BSI und zuletzt auch das Übertragungsmedium Kupferkabel.

Alle anderen Elemente, die auf den Grafiken der Infrastruktur des MuQuaNets abgebildet sind, sollen in die interaktive Visualisierung übernommen werden. Dazu gehören: die Partner, die Teil des QKD-Netzes sind, nämlich die Universität der Bundeswehr München (UniBw), zu der die Fakultät für Informatik (Inf), die Fakultät für Elektrotechnik und Technische Informatik (ETTI), das Forschungsinstitut Cyber Defence (CODE) und das Zentrum für Digitalisierungsund Technologieforschung der Bundeswehr (dtec) gehören, das Deutsche Zentrum für Luft und Raumfahrt (DLR), die Zentrale Stelle für Informationstechnik im Sicherheitsbereich (ZITiS), die Ludwig-Maximilians-Universität München (LMU) und Airbus; außerdem der Baufortschritt des Projektes, der die Knotenpunkte und Abschnitte, die in Betrieb sind, zeigt; die QKD-Gerätehersteller und die Orte, an denen die Geräte stehen, und die Verbindungsmöglichkeiten zwischen zwei Knotenpunkten, nämlich unbenutzte Glasfaser (Darkfiber) und Freistrahlstrecke.

Außerdem sollen zwei weitere wichtige Aspekte der Infrastruktur dargestellt werden: die Technologien beziehungsweise die Protokolle, die im MuQuaNet verwendet werden und die Echtzeitdaten Qber, Visibility und Secret Key Rate. Die Technologien sind eng mit den verwendeten QKD-Geräten verbunden, da unterschiedliche Geräte unterschiedliche Technologien implementieren. Durch die Darstellung der Protokolle werden außerdem nochmals die Besonderheiten von QKD deutlich, da diese quantenspezifische Merkmale, wie zum Beispiel Verschränkung nutzen. Die Daten zu Qber, Visibility und Secret Key Rate stehen laufend zwischen den Knotenpunkten zur Verfügung und eignen sich daher als Echtzeitkomponente [\[4\]](#page-57-12). Außerdem gehören sie zu den wichtigsten Daten in einem QKD-Netzwerk und werden auch in vielen anderen Visualisierungen dargestellt [\[6\]](#page-57-10) [\[19\]](#page-57-3).

#### <span id="page-18-1"></span>4.1 Design

Es stellte sich die Frage, wie man die beiden statischen Grafiken der Infrastruktur des MuQuaNets in einer Visualisierung zusammenführen könnte. Auf Grafik eins sind die Information auf einer Karte verteilt, wodurch der/die Nutzer:in eine geografische Orientierung zur Lage des MuQuaNets erhält. Kennt der/die Nutzende München, könnte die Verdeutlichung der Lage des MuQuaNets in Relation zu Orten, die dem Nutzenden bekannt sind, direkt einen Bezug zu dem Projekt schaffen. Um diesen Aspekt nicht zu verlieren, wurde beschlossen, die zweite Grafik in die erste zu integrieren und eine Karte in die Visualisierung einzubauen. Die Verwendung einer Karte ist außerdem ein immer wieder verwendetes Mittel, um die geografische Lage von QKD-Netzen zu verdeutlichen, wie das Kapitel [2.3](#page-9-0) gezeigt hat.

Die Knotenpunkte sollen Informationen zu dem jeweiligen Partner, den QKD-Geräten an diesem Standort und ihren Hersteller und zu Besonderheiten der Standorte, wie zum Beispiel der Satellitenanbindung am DLR, besitzen. Die Verbindungen sollen Informationen zur Übertragungsart, nämlich Glasfaser oder Freistrahlstrecke, liefern. Auf dem Abschnitt zwischen dem CODE und der Fakultät für Informatik, der als einziger in Betrieb ist, sollen die Echtzeitdaten dargestellt sein.

Auf der statischen Visualisierung wird der Baufortschritt der Knotenpunkte und Verbindungen angegeben. In der interaktiven Visualisierung sollen außerdem die Technologien und Protokolle dargestellt werden, die zwischen den Knoten zum Einsatz kommen.

Für die Gestaltung des Prototypen standen mehrere interaktive Möglichkeiten zur Auswahl, um die Informationen in der Visualisierung darzustellen: "Hervorhebung und Fokussierung", "Zugriff auf zusätzliche Informationen (Drilldown und Hyperlinks)", "Übersicht und Kontext (Zoomen)" und "Gleiche Darstellung, veränderte Parameter" [\[5\]](#page-57-4).

In der interaktiven Visualisierung sollen anklickbare Knotenpunkte und Verbindungen bei Hovern hervorgehoben werden, um dem den Fokus des Nutzenden auf sie zu ziehen und zu zeigen, dass es an dieser Stelle weitere Informationen gibt. Durch Klicken auf die Knotenpunkte und Verbindungen sollen sich PopUps öffnen, mit denen man auf zusätzliche Informationen zugreifen kann. Die Karte soll zoombar und verschiebbar sein, damit sich die Nutzenden die geografische Lage des MuQuaNets und der Knotenpunkte klar machen können. Außerdem soll zwischen Ebenen gewechselt werden können, um auf der einen Ebene den Baufortschritt des Projektes zeigen zu können und auf der anderen die Technologien und Protokolle, die auf den Verbindungen geplant oder im Einsatz sind. Die Darstellung bleibt dabei gleich, nur die Parameter verändern sich.

Das Design des Prototypen soll für eine erste Implementierung sehr einfach gehalten werden. Farben und Formen sowie Icons werden daher an die statische Visualisierung angelehnt.

#### <span id="page-19-0"></span>4.2 Umsetzung

#### <span id="page-19-1"></span>4.2.1 Auswahl eines Tools

Das Tool für die technische Umsetzung des Prototypen soll mehrere Anforderungen erfüllen, die sich teilweise aus der Aufgabenstellung und teilweise aus den Designideen aus Kapitel [4.1](#page-18-1) ergeben:

- Es soll möglich sein, Livedaten aus dem MuQuaNet einzubinden. Dazu ist eine Schnittstelle zum Abrufen dieser Daten nötig.
- Die Implementierung soll webbasiert sein, also in eine Homepage eingebunden werden können.
- Es soll möglich sein, interaktive Aktionen wie Klicken, Zoomen und Hovern zu implementieren.
- Es soll die Implementierung von einer Karte, PopUps und mehreren Ebenen möglich sein.
- Das Tool soll vorzugsweise kostenlos und open-source sein.

Die Suche nach einem Tool erfolgte mittels einer Internetrecherche unter anderem mit den Stichworten "Interaktiv", "Karte", "PopUps", "Open Source" durchgeführt.

Es boten sich mehrere Optionen an, darunter zum Beispiel die "Google Maps JavaScript API" [\[8\]](#page-57-13) oder die JavaScriptB-Bibliothek "Mapbox GL JS" [\[13\]](#page-57-14), Diese schieden jedoch beide aus, da die Google Maps JavaScript API eine Lizenz von Google erfordert und bestimmten Nutzungsbedingungen unterliegt [\[8\]](#page-57-13). Mapbox GL JS ist unter der Mapbox GL JS License veröffentlicht, die eine eingeschränkte Open-Source-Lizenz ist [\[14\]](#page-57-15) und eng mit dem Mapbox-Ökosystem verbunden, einschließlich der Nutzung der Mapbox-Kartenfliesen und anderer Mapbox-Dienste, was die Nutzung von Kartenanbietern einschränkt [\[13\]](#page-57-14).

Die Entscheidung fiel auf die JavaScript-Bibliothek "Leaflet", da diese alle Anforderungen erfüllt: Leaflet ist Open-Source, sehr leichtgewichtig und unabhängig von Drittanbietern. Zusätzlich ist der Webauftritt sehr übersichtlich und bietet einen schnellen Einstieg in die Entwicklung. Die Bibliothek unterstützt die meisten Mobil- und Desktopanwendungen und stellt die wichtigsten Elemente für die Erstellung des Prototyps zur Verfügung: Es lassen sich Markierungen setzen, Linien zeichnen, Hovereffekte gestalten, PopUps integieren, Ebenen einbinden und mehr [\[1\]](#page-57-16). Durch die Verwendung von JavaScript lässt sich außerdem ein API-Aufrufe gestalten, mit dem das Abrufen von Daten aus dem MuQaNet möglich wäre. Somit ließe sich die Echtzeitkomponente umsetzen [\[24\]](#page-58-5).

Somit konnte auch die zweite Teilforschungsfrage

H.b Mit welchen Tools lässt sich eine interaktive Visualisierung mit Echtzeitkomponente umsetzen?

beantwortet werden.

#### <span id="page-20-0"></span>4.2.2 Implementierung der einzelnen Komponenten

Im folgenden Abschnitt wird auf die Implementierung der einzelnen Komponenten eingegangen.

<span id="page-20-1"></span>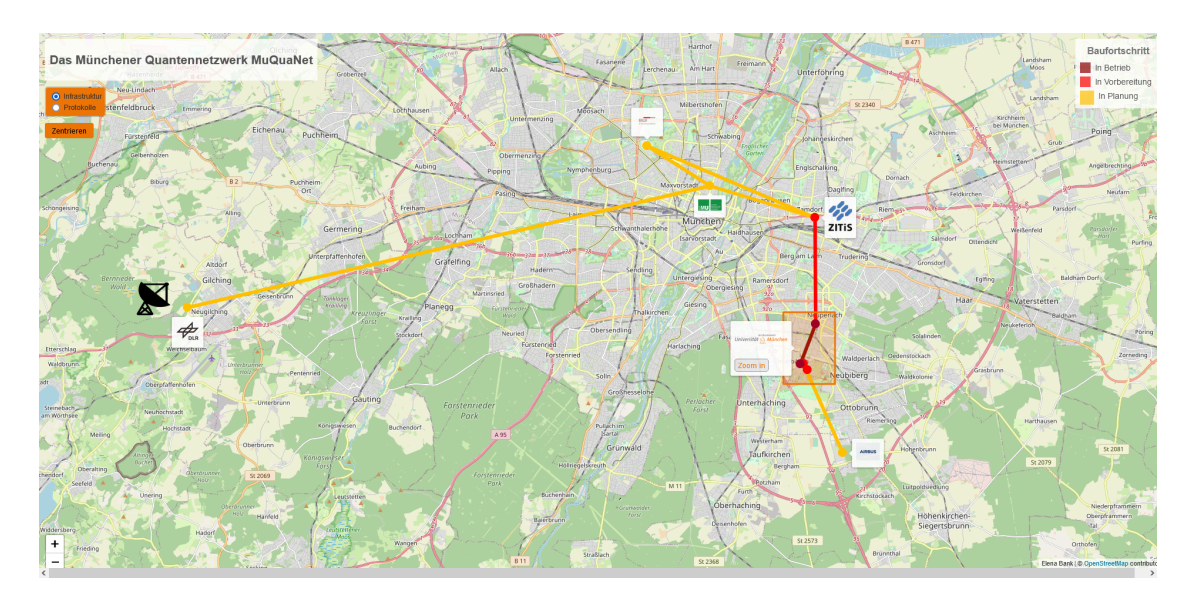

Abbildung 4.1: Screenshot des Prototyps: Ebene Baufortschritt

*Knotenpunkte und Verbindungen* Die Knotenpunkte und Verbindungslinien werden bei Hovern dicker und lassen sich anklicken. Bei Klicken öffnet sich ein PopUp. Neben den Knotenpunkten wurden Tooltips implementiert, auf denen die Logos der Partner zu sehen sind. Beispiele für die Implementierung der PopUps sind in den Screenshots [4.3a,](#page-22-0) [4.3b](#page-22-0) und [4.4a](#page-22-1) zu sehen. Screenshots der beiden Ebenen des Prototyps sind in Abbildung [4.1](#page-20-1) und Abbildung [4.2](#page-21-0) zu sehen.

<span id="page-21-0"></span>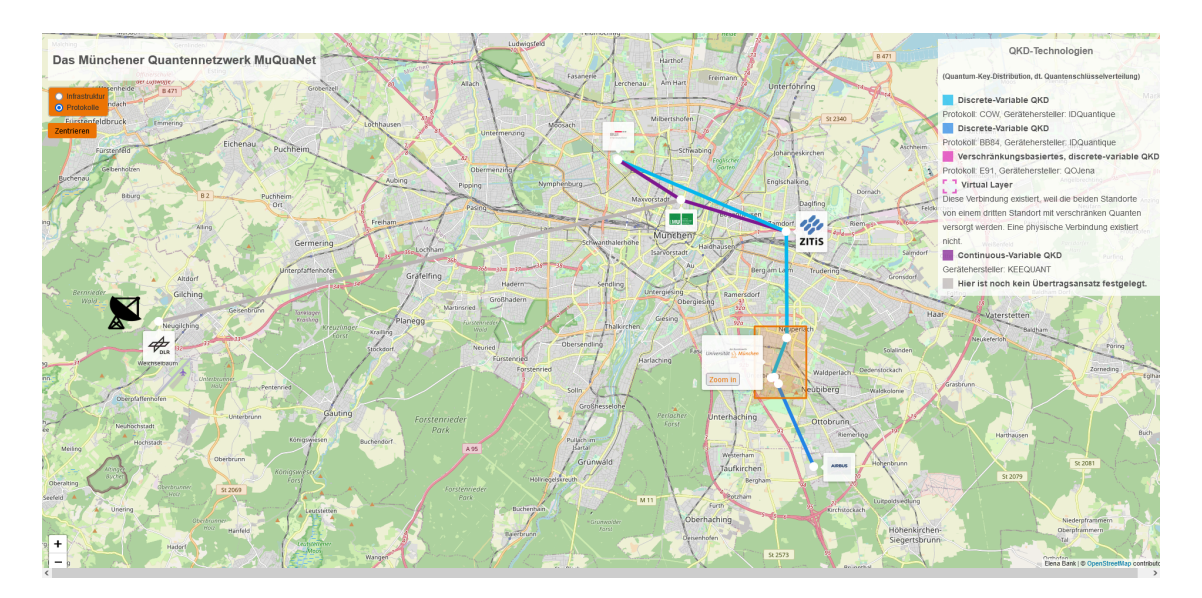

Abbildung 4.2: Screenshot des Prototyps: Ebene Protokolle

*Echtzeitkomponente* Die Umsetzung der Echtzeitkomponente erfolgte durch die Generation von realitätsnahen Zufallszahlen der Secret Key Rate, der Qber und der Visibility, welche sich alle paar Sekunden ändern. Laut Angaben des Geräteherstellers ID Quantique sollten die Werte in folgendem Bereich liegen: Die Secret Key Rate sollte mindestens 1400 Bits/s betragen, die Qber sollte um die 2%, nicht aber über 4,5% liegen und die Visibility um die 98%, nicht aber unter 95% liegen [\[12\]](#page-57-9). Die Zufallszahlen wurden daher in diesen Bereichen implementiert. Ein Screenshot der Implementierung ist in Abbildung [4.4b](#page-22-1) zu sehen. Eine Einbindung von Livedaten aus dem MuQuaNet, wie in Kapitel [2.4.2](#page-14-0) beschrieben, war zu diesem Zeitpunkt im Rahmen dieser Bachelorarbeit nicht realisierbar, weil das Abrufen der Daten nur in diskreten Zeitabschnitten und nicht kontinuierlich möglich ist. Daten des Schlüsselaustausch sind in bestehenden Visualisierungen meist grafisch dargestellt, wie zum Beispiel bei OpenQKD [\[19\]](#page-57-3), dem Cambridge Netzwerk [\[6\]](#page-57-10) und dem MuQuaNet [\[12\]](#page-57-9). In einer Verbesserung des Prototyps könnte aus den Zufallszahlen auch eine Grafik gemacht werden, oder noch besser, tatsächliche Livedaten in grafischer Form eingebunden werden. Auf die Livedaten wird mit einem Infokästchen, das erscheint, wenn man auf den Zoom-In Button klickt, aufmerksam gemacht.

*Buttons* Der Zoom-In-Zoom-Out Button befindet sich auf dem Logo der UniBw und soll das Zoomen zu den eng beisammenliegenden Standorte der UniBw, CODE, Inf, Etti und dtec, erleichtern. Die Zusammengehörigkeit der Standorte wird durch einen orangefarbenen Kasten, der sie umgibt, hervorgehoben. Dies ist angelehnt an die Grafik von der Homepage des MuQuaNets, auf der die Zusammengehörigkeit der Standorte auch durch eine orangefarbene Hinterlegung angedeutet wird [\[15\]](#page-57-1). Statt dem Zoom-In-Zoom-Out Button und dem Kasten wurde auch ein Lupenicon erwogen, das die Standorte umgibt. Dies ließ sich in der gegebenen Zeit allerdings nicht schön umsetzen, weswegen der Button und der Kasten blieben. Es gibt außerdem einen "Zentrieren"-Button der hilft, das Gesamtnetz wieder in den Mittelpunkt zu rücken, wenn die Karte stark vergrößert, verkleinert oder verschoben wurde und einen Button, mit dem man die Ebene wechseln kann.

*Technologien/Protokolle* Es wurde eine zweite Ebene implementiert, um die Protokolle und Technologien darzustellen. Das Farbschema wurde geändert, um eine klare Unterscheidung zu der Ebene des Baufortschritts zu schaffen. Die Farben werden wie beim Baufortschritt in einer Legende erläutert: lila für Continous variable, Blau für Discrete Variable (Hellblau für COW und

<span id="page-22-0"></span>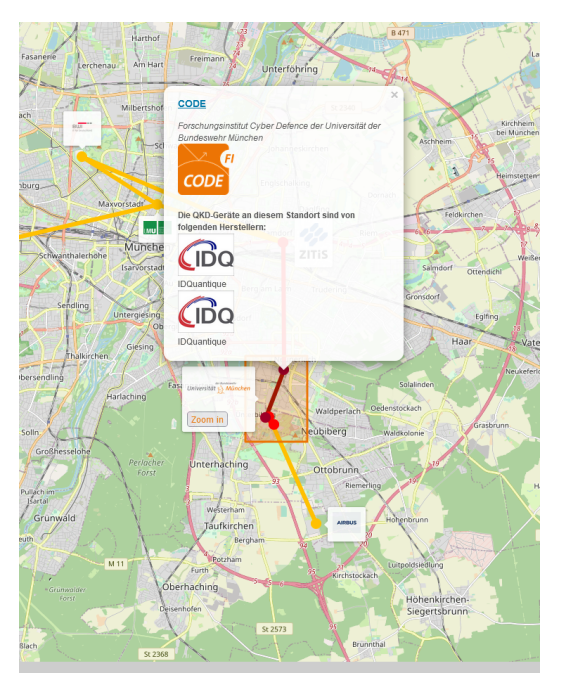

(a) Screenshot des Prototyps: PopUp CODE (b) Screenshot des Prototyps: PopUp DLR

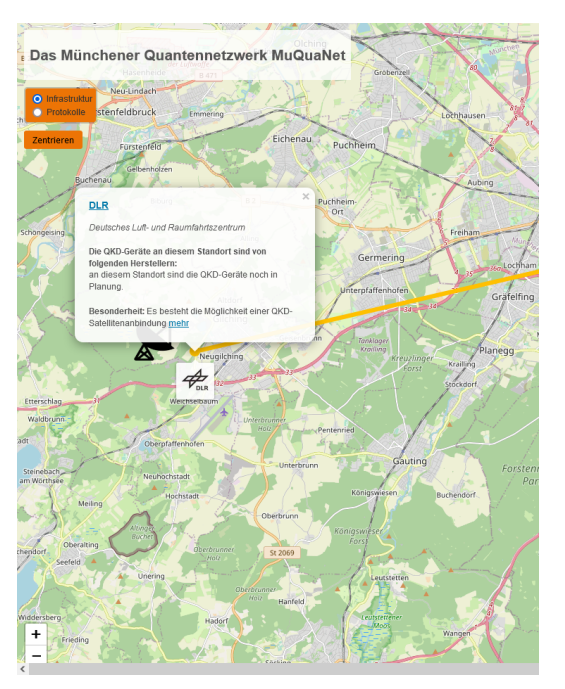

Abbildung 4.3: Screenshots des Prototyps: PopUp CODE und DLR

<span id="page-22-1"></span>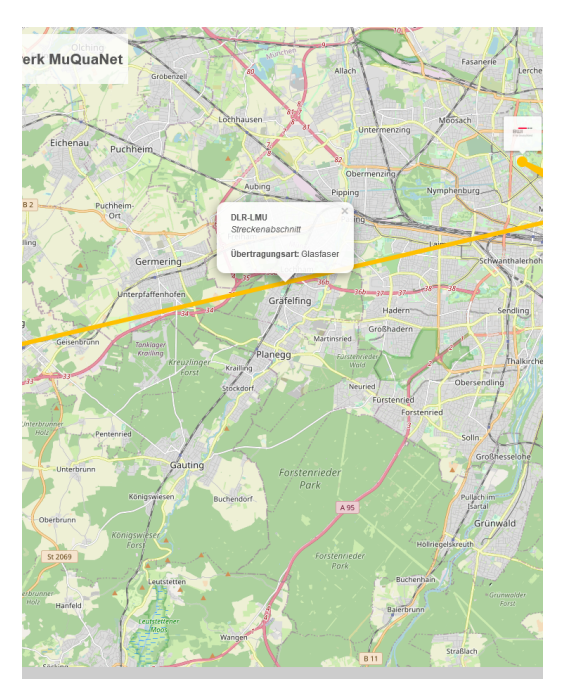

(a) Screenshot des Prototyps: PopUp

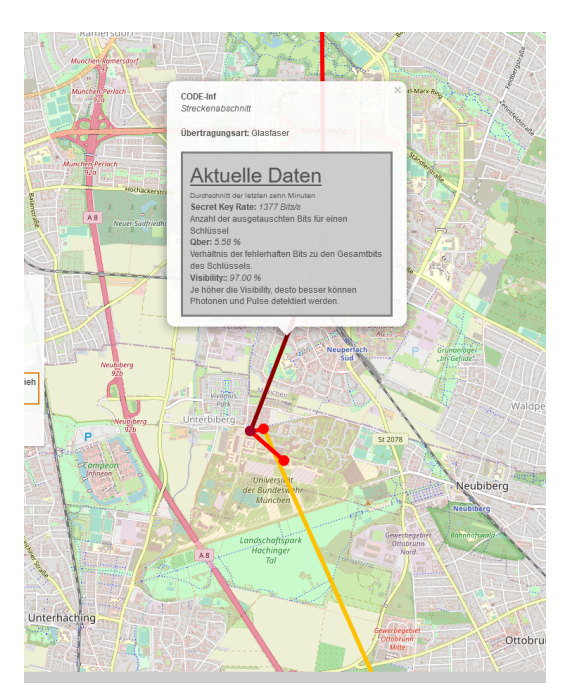

Verbindung DLR-LMU (b) Screenshot des Prototyps: PopUp Livedaten

Abbildung 4.4: Screenshots des Prototyps: PopUp Verbindung DLR-LMU und PopUp DLR

Dunkelblau für BB84), Pink und Pink-gestrichelt für Discrete Variable und Verschränkungsbasiert (E91). Bei der Implementierung des Prototyps unterlief bei der Darstellung der Protokolle ein Fehler, nämlich das das COW-Protokoll zur Technologie Continous Variable gehört. Richtig ist allerdings, das COW ein Discrete Variable Protokoll ist. Dieser Fehler hatte keinen Einfluss auf die Ergebnisse der Nutzerstudie und wurde im Nachhinein behoben. In dieser Arbeit ist der Prototyp in berichtigter Form in Abbildung [4.2a](#page-21-0)bgebildet

*Sonstige Ideen* Eine weitere Idee für den Prototyp umfasst die Animation einer Schlüsselverteilung. Dies stellte sich in der gegebenen Zeit jedoch als technisch schwierig heraus und wurde daher nicht eingebunden. Dies ist womöglich eine zukünftige, spannende Ergänzung. Dargestellt wird eine derartige Animation in der interaktiven Visualisierung von QKDExplorer [\[11\]](#page-57-2).

# <span id="page-24-0"></span>5 Evaluation des Prototyps in einer Nutzerstudie

In dem folgenden Kapitel wird das Design der Nutzerstudie vorgestellt. Es wird auf die Ziele, den Aufbau und die Durchführung eingegangen.

### <span id="page-24-1"></span>5.1 Ziele der Studie

Durch die Nutzerstudie soll der Protoyp der Visualisierung evaluiert werden. Konkret soll er auf Nutzerfreundlichkeit, Arbeitsbelastung und Nutzungserlebnis getestet werden. Außerdem soll getestet werden, wie gut Informationen zum MuQuaNet gefunden werden können. Um die gefundenen Ergebnisse greifbar und vergleichbar zu machen, wird der Prototyp mit einer zweiten Visualisierung, die sich aus zwei Grafiken zusammensetzt, verglichen. Diese wurden bereits in Kapitel [2.4.1](#page-13-0) abgebildet. Für die Studie wurden die Legenden übersetzt und die Abkürzungen der Institute der UniBw eingefügt, damit die Informationen auf den verglichenen Visualisierungen gleich sind. Die abgewandelten Grafiken sind im Anhang zu finden. Der Prototyp wird im Folgenden mit "Interaktiver Visualisierung" referenziert, da er Interaktionsmöglichkeiten wie zum Beispiel Klicken oder Zoomen bietet. Die Vergleichsvisualisierung wird mit "Statischer Visualisierung" bezeichnet, da sie keine Interaktivität bietet. Durch die Nutzerstudie soll die Forschungsfrage

H.c Inwieweit stellt die interaktive Visualisierung eine Verbesserung im Vergleich mit einer bestehenden Visualisierung des MuQuaNets dar?

beantwortet werden. Hierzu wird sie in Teilfragen zerlegt, welche wie folgt lauten:

- H.c.1 Können Fragen zum MuQuaNet durch die interaktive Visualisierung präziser und korrekter beantwortet werden als durch die statischen Visualisierungen und wenn ja, welche Fragen können durch die interaktive Visualiserung präziser beantwortet werden?
- H.c.2 Wie werden die Visualisierungen bezogen auf Nutzerfreundlichkeit und Arbeitsbelastung im Vergleich zueinander wahrgenommen?
- H.c.3 Wie kann die interaktive Visualisierung verbessert werden?

Je nach Frage sind unterschiedliche Elemente der Studie zur Beantwortung geeignet. Quizfragen zum Beispiel sollen bei der Beantwortung von Frage H.c.1 helfen. Standardisierte Fragebögen unterstützen bei der Beantwortung von Frage H.c.3 und Verbesserungsvorschläge für den Prototyps werden durch ein Interview gesammelt.

### <span id="page-24-2"></span>5.2 Elemente der Studie

In diesem Kapitel werden die Elemente vorgestellt, aus denen sich die Studie zusammensetzt. Neben einigen selbstgestalteten Elementen werden auch standardisierte Fragebögen verwendet.

#### Selbsteinschätzung

Zu Beginn der Studie werden die Teilnehmenden gefragt, wie sie ihr Wissen zu QKD einschätzen. Dadurch wird sichergestellt, dass sie der Anforderung der Studie entsprechen, nämlich kaum, beziehungsweise kein Wissen zu QKD mitzubringen.

#### Der Einführungstext

Die Teilnehmenden lesen einen Einführungstext zu QKD, der unter anderem auf die Begriffe QKD, Quanten und MuQuaNet eingeht. Die Teilnehmenden erhalten den Text, bevor sie sich mit den Visualisierungen beschäftigten. Ziel dessen ist es, gleiche Voraussetzungen für beide Visualisierungen zu schaffen. Man hätte einen Einführungstext auch in die interaktive Visualisierung integrieren können, zum Beispiel in Form eines PopUps. Da die statische Visualisierung aber ihrem "Kontext" nämlich der Website des MuQuaNets entrissen wurde, welcher zusätzliche Informationen zu der Visualisierung geliefert hätte, erschien es sinnvoller, einen gemeinsamen Text zu Beginn zur Verfügung zu stellen.

In Abbildung [5.1](#page-25-0) sind die Selbsteinschätzung und der Einführungstext zu sehen, wie sie den Teilnehmenden in der Studie gestellt wurden.

<span id="page-25-0"></span>1. Mein Wissen zu QKD-Netzwerken ist groß

ich stimme zu OOOO ich stimme nicht zu

#### Erklärung der Begriffe QKD-Netzwerk und MuQuaNet

Ein QKD-Netz (Quantum Key Distribution, dt. Quantenschlüsselverteilungs) ist ein Netz, das eine sichere Kommunikation zwischen Personen ermöglicht. In einem QKD-Netz können Nutzer:innen einen gemeinsamen, geheimen Schlüssel erstellen, der zur Ver- und Entschlüsselung von Nachrichten verwendet werden kann. Das QKD-Netz besteht aus QKD-Knoten, das heißt Geräten, die Quantensignale erzeugen und verteilen. Jeder QKD-Knoten ist über einen sicheren<br>Kommunikationskanal mit anderen Knoten verbunden. Aus diesen Quantensignalen wird Sobald ein gemeinsamer geheimer Schlüssel zwischen zwei Nutzer:innen erstellt wurde, kann er zur Ver- und Entschlüsselung von Nachrichten zwischen ihnen verwendet werden Das MuQuaNet ist ein QKD-Netzwerk, das im Großraum München aufgebaut wird. Ziel des Projektes ist es ein quantensicheres Kommunikationsnetz für Forschung und Evaluierung zu entwickeln, aufzubauen, zu betreiben.

Abbildung 5.1: Screenshot der Nutzerstudie: Die Teilnehmenden wurden zu ihrem Wissen zu QKD befragt und erhielten einen Einführungstext zu dem Thema.

#### Der System Usability Scale-Fragebogen

Der System Usability Scale-Fragebogen, im folgenden mit SUS abgekürzt, wurde zur einfachen Messung der subjektiven Benutzerfreundlichkeit von Systemen entwickelt. Er basiert auf einer einfachen 7-Punkt-Likertskala und besteht aus zehn Aussagen. Diese lauten gekürzt: Einfach zu benutzen, Unterstützung einer erfahrenen Person nötig, Sicherheitsgefühl, Inkonsistenzen, Unnötige Komplexität, Integration der Funktionen, Lernaufwand, Schnelles Erlernen und Schwerfälligkeit. Zu diesen muss der Nutzende seine Zustimmung beziehungsweise Ablehnung einschätzen. Die Ergebnisse je Kategorie werden angepasst auf Werte zwischen 0 und 4, dann zusammengerechnet und mit 2.5 multipliziert. Der SUS-Score liegt damit zwischen 0 und 100. Je höher der Score, desto benutzerfreundlicher wird das System eingeschätzt [\[2\]](#page-57-17). In Abbildung [5.2](#page-26-0) ist der SUS-Fragebogen zu sehen, wie ihn die Teilnehmenden in der Studie bekommen haben.

#### Der Raw NASA Task Load Index-Fragebogen

Der Raw NASA Task Load Index-Fragebogen, im Folgenden abgekürzt mit RTLX, misst die Arbeitsbelastung bei der Benutzung eines Systems, in diesem Fall der Visualisierung. Jede der sechs Kategorien wird auf einer Skala von 1 (niedrig) bis 20 (hoch) bewertet. Die Skala repräsentiert eine Länge von 100, weswegen die Werte vor der Auswertung mit 5 multipliziert werden. Die sechs Kategorien sind: Geistige Anforderungen, körperliche Anforderungen, zeitliche Anforderungen, Eigenleistung, Anstrengungen und Frustration [\[9\]](#page-57-18). Zur flüssigeren Durchführung der Studie wurde der Raw NASA TLX verwendet, eine Vereinfachung des ursprünglichen NASA

<span id="page-26-0"></span>5. Bitte beurteile die Visualisierung anhand der folgenden Aussagen. Mit "System" ist im folgenden die Visualisierung gemeint.

|                                                                                                    | τηπι dar<br>nicht zu | TEITH<br>voll zu |
|----------------------------------------------------------------------------------------------------|----------------------|------------------|
| Ich finde, das System ist einfach zu benutzen.                                                                                | 00000                |                  |
| Ich denke, ich würde die Unterstützung einer erfahreneren Person brauchen, um in der Lage zu sein, das System zu<br>benutzen. | 00000                |                  |
| Ich fühlte mich sehr sicher bei der Benutzung des Systems.                                                                    | 00000                |                  |
| Ich denke, es gibt zu viele Inkonsistenzen in diesem System.                                                                  | $00000$              |                  |
| Ich finde das System unnötig komplex.                                                                                         | $00000$              |                  |
| Ich finde, die verschiedenen Funktionen in diesem System sind gut integriert.                                                 | $00000$              |                  |
| Ich musste eine Menge Iernen, bevor ich mit diesem System zurechtkam.                                                         | 00000                |                  |
| Ich könnte mir vorstellen, dass die meisten Leute sehr schnell lernen würden mit diesem System umzugehen.                     | $00000$              |                  |
| Ich fand das System sehr schwerfällig im Gebrauch.                                                                            | $00000$              |                  |
| Ich denke, ich würde dieses System gerne häufiger benutzen.                                                                   | $00000$              |                  |

Abbildung 5.2: Screenshot der Nutzerstudie: Zu sehen ist der SUS-Fragebogen

TLX, in dem auf die Gewichtung der einzelnen Kategorien verzichtet wird [\[10\]](#page-57-19). Die Ergebnisse des RTLX liegen zwischen 0 und 100 und haben keinen Richtwert, wann die Arbeitsbelastung hoch oder niedrig ist. Daher ist hier der Vergleich zwischen der statischen und der interaktiven Visualisierung besonders wichtig.

#### Der User Experience Questionnaire

Der User Experience Questionnaire, abgekürzt UEQ, misst die Erfahrung der Teilnehmenden mit den Visualisierungen. Er verwendet dafür Gegensatzpaare von Eigenschaften. Die Teilnehmenden wählen einen Punkt zwischen diesen Begriffen, je nachdem, welchem sie mehr zustimmen. Die Auswertung des UEQs erfolgte mithilfe eines bereitgestellten Tools und unterscheidet zwischen pragmatischer und hedonischer Qualität [\[21\]](#page-58-6). Pragmatische Qualitäten oder Interaktionsqualitäten beziehen sich auf die Aufgaben und Ziele, die der Nutzer bei der Nutzung des Produkts erreichen möchte. Hedonische Qualitätsaspekte hingegen beziehen sich auf das Vergnügen oder den Spaß, den der Nutzer beim Gebrauch des Produkts empfindet und haben keine direkte Verbindung zu den Aufgaben und Zielen [\[20\]](#page-58-7). Durch die ersten vier Begriffspaare wird die pragmatische Qualität ermittelt, durch die folgenden vier die hedonische. Die Daten werden vor Berechnung der Ergebnisse auf Werte zwischen -3 und 3 neu skaliert und auf dieser Basis dann die Richtmaße ermittelt. Von besonderem Interesse ist der Mittelwert: liegt er zwischen -0.8 und 0.8 liegt eine neutrale Bewertung vor. Die Extrema liegen bei -3 (furchtbar schlecht) und 3 (extrem gut). Tatsächlich werden selten Werte unter -2 oder über 2 erreicht und ein Wert von 1.5 ist bereits ein recht gutes Ergebnis.[\[21\]](#page-58-6)

#### Die Quizfragen

Die Quizfragen sind Mutltiple-Choice- und Single-Choice-Fragen zur Infrastruktur des Mu-QuaNets. Sie sind so erarbeitet, dass sie mit beiden Visualisierungen beantwortet werden können.

- Q1 Die Partner des MuQuaNets lassen sich in die Kategorien aufteilen. Welche(n) Partner des MuQuaNets würdest Du der Kategorie "Staatliche Einrichtung" zuordnen?
- Q2 Die Partner des MuQuaNets lassen sich in die Kategorien "Staatliche Einrichtung", "Universität oder Forschungseinrichtung" oder "Industrie" aufteilen. Welche(n) Partner des Mu-QuaNets würdest du der Kategorie "Universität oder Forschungseinrichtung" zuordnen?

<span id="page-27-0"></span>6. Gib für jede der unten stehenden Dimensionen an, wie hoch die Beanspruchung war. Markiere dazu bitte auf den folgenden staten, in welchem Maße Du Dich in den sechs genannten Dimensionen von der Visualisierung beansprucht oder gefordert gesehen hast.

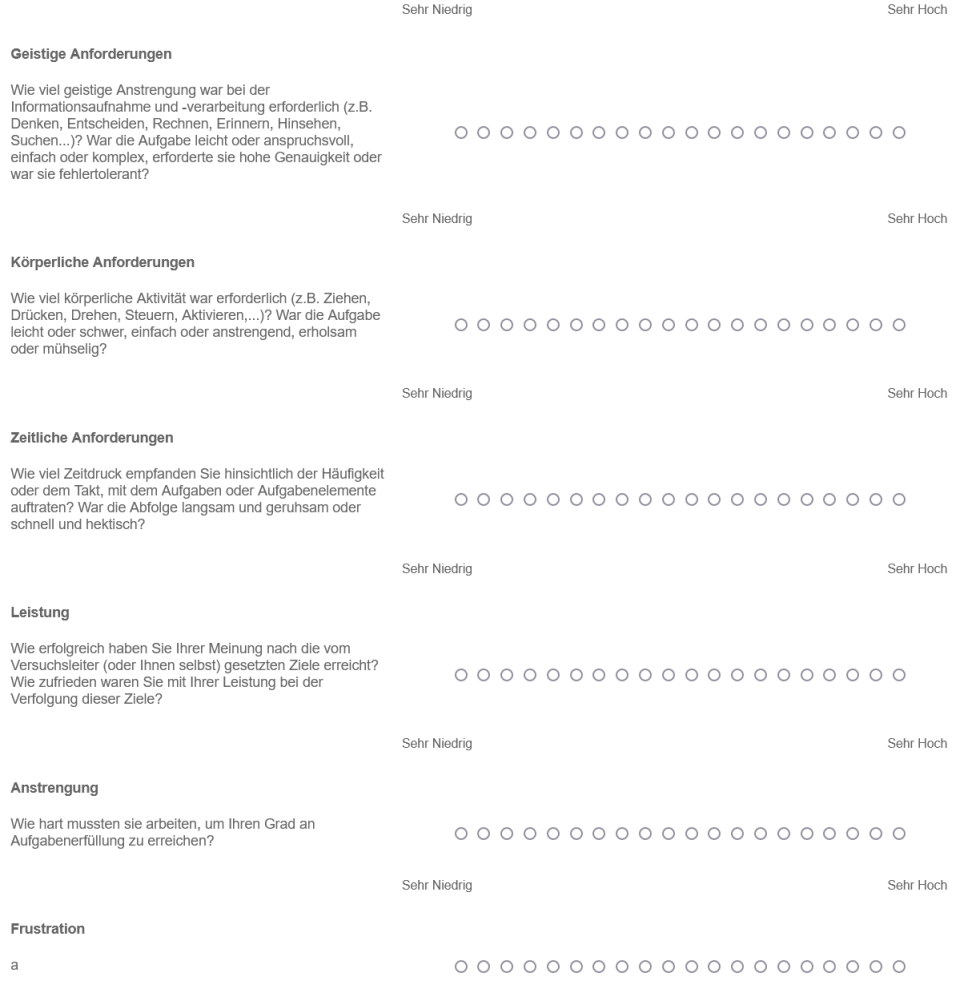

Abbildung 5.3: Screenshot der Nutzerstudie: Zu sehen ist der RTLX-Fragebogen

- Q3 Die Partner des MuQuaNets lassen sich in die Kategorien "Staatliche Einrichtung", "Universität oder Forschungseinrichtung" oder "Industrie" aufteilen. Welche(n) Partner des Mu-QuaNets würdest Du der Kategorie "Industrie" zuordnen?
- Q4 An den Knotenpunkten des Netzwerks erzeugen QKD-Geräte die Quantenbits. An welchem Knotenpunkt befinden sich drei QKD-Geräte?
- Q5 Ein Quantennetzwerk besteht aus Knoten und Verbindungstrecken. An den Knotenpunkten werden die Quantenbits von den QKD-Geräten erzeugt. Die Geräte welcher Hersteller befinden sich am Knotenpunkt "BWI"?
- Q6 Im MuQuaNet werden Quantenschlüssel zwischen den Knotenpunkten ausgetauscht. Über welche(n) Übertragungsweg(e) können die Schlüssel übertragen werden?
- Q7 Die Universität der Bundeswehr München leitet das Projekt MuQuaNet. Von welchem Institut der Universität der Bundeswehr ist eine Verbindung zu Airbus geplant?
- Q8 Das MuQuaNet befindet sich im Aufbau. Es gibt Verbindungsstücke, die in Planung, in Vorbereitung und in Betrieb sind. Zwischen welchen Knotenpunkten verläuft der Streckenabschnitt, der in Betrieb ist?

#### 5 EVALUATION DES PROTOTYPS IN EINER NUTZERSTUDIE 5.2 Elemente der Studie

<span id="page-28-0"></span>Bitte gib Deine Beurteilung ab

Lim die Visualisierung zu bewerten, fülle bitte den nachfolgenden Fragebogen aus. Er besteht aus Gegensatzpaaren von Eigenschaften, die die on are victimal and concern, and care and comparison magicular and care and comparison in the designment with the series known and the series known of the series of the series cannot Dud Zustimmung zu einem Begriff äußern.

Entscheide möglichst spontan. Es ist wichtig, dass Du nicht lange über die Begriffe nachdenkst, damit Deine unmittelbare Einschätzung zum Tragen kommt

Bitte kreuze immer eine Antwort an, auch wenn Du bei der Einschätzung zu einem Begriffspaar unsicher bist oder finden, dass es nicht so gut zur Visualisierung passt Es gibt keine "richtige" oder "falsche" Antwort. Deine persönliche Meinung zählt!

Wie hast du die Visualisierung bei der Beantwortung der Fragen wahrgenommen?

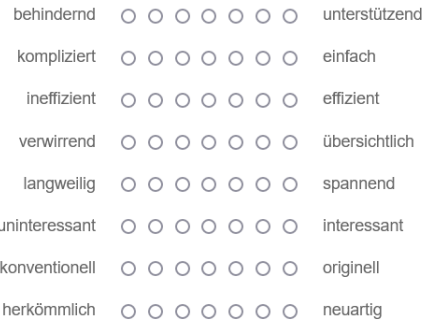

Abbildung 5.4: Screenshot der Nutzerstudie: zu sehen ist der UEQ-Fragebogen

#### Interviewfragen und Vergleichsfragen

Es wurden elf Interviewfragen ausgearbeitet, von denen acht den Teilnehmenden mündlich gestellt werden und drei sowohl mündlich als auch in einem Fragebogen. In dem Fragebogen müssen sich die Teilnehmenden für eine der Visualisierungen entscheiden. In dem Interview hatten sie die Möglichkeit, ihre Entscheidung zu begründen. Die folgenden Fragen Eins bis inklusive Fünf sind Vergleichsfragen zwischen den Visualisierungen. Sechs bis Elf sind Fragen zur interaktiven Visualisierung.

- I1 Welche Visualisierung fandest du informativer? Die statische Visualisierung oder die Interaktive?
- I2 Welche Visualisierung hat dir optisch besser gefallen? Warum?
- I3 Welche Visualisierungen fandest du interessanter? Die statische Visualisierung oder die Interaktive?
- I4 War es für dich einfacher die Informationen in der statischen oder interaktiven Visualisierung zu finden? Warum?
- I5 Welche Visualisierung wäre dir lieber, um dich über MuQuaNet zu informieren und warum?
- I6 Du hast dich nun mit der interaktiven Visualisierung des MuQuaNets beschäftigt. Dieser Prototyp soll verbessert werden. Gibt es Fragen, die du zu QKD-Netzen hast, die nicht durch die Visualisierung beantwortet wurden? Was würdest du dir als inhaltliche Ergänzung wünschen?
- I7 Gab es etwas, was du an der interaktiven Visualisierung, dass du nicht verstanden hast, oder dass du anders erwartet hast? Wenn ja, dann anschließend: Wie könnten wir das einfacher gestalten?
- I8 Was hat dir an der Optik der interaktiven Visualisierung gut gefallen? Gibt es etwas, das du verbessern würdest?
- I9 Was hat dir an der Optik der interaktiven Visualisierung nicht so gut gefallen? Hast du Ideen, wie man das verbessern könnte?
- I10 Hast du dich in der Visualisierung schnell Zurecht gefunden? Was hätte dir den Anfang vielleicht noch erleichtern können?
- I11 Gibt es sonst noch etwas, das du uns als Feedback für die interaktive Visualisierung mitgeben möchtest?

#### <span id="page-29-0"></span>5.3 Ablauf der Studie

Die Teilnehmenden wurden aus dem universitären Umfeld rekrutiert. Die Teilnehmenden durften kein Vorwissen zu QKD-Netzwerken mitbringen und mussten einen eigenen Computer besitzen, an dem sie die Studie durchführen konnten. Sie erhielten eine Einladungsmail, die Teilnahmeinformationen und ein Informationsblatt zum Datenschutz. Die Vergütung für die Teilnahme waren 7,5 Euro, da in der Pilotstudie eine Durchführungsdauer von 45 Minuten ermittelt wurde. Die Studie wurde on-site an mit den Teilnehmenden vereinbarten Terminen durchgeführt. Sie teilten ihren Bildschirm in einem Zoom-Meeting, in dem sie sich mit der Studienleiterin befanden. Ton und Video des Meetings wurden aufgenommen und für eine spätere Evaluierung gespeichert.

Die Elemente der Nutzerstudie, im vorherigen Kapitel [5.2](#page-24-2) beschrieben, wurden in mehrere Fragebögen aufgeteilt: Einen Einführungsfragebogen, Fragebogen A, Fragebogen B und einen Abschlussfragebogen. Der Einführungsfragebogen enthielt die Elemente "Selbsteinschätzung und Einführungstext". Fragebogen A und B enthielten jeweils die Hälfte der Quizfragen und jeweils den SUS-, RTLX-, und dem UEQ-Fragebogen. Der Abschlussfragebogen enthielt die Vergleichsfragen und fragte außerdem demografische Angaben ab.

Der Ablauf der Studie war wie folgt: erst erhielten die Teilnehmenden den Einführungsfragebogen, dann erhielten sie den Link zur ersten Visualisierung und zum ersten Fragebogen. Sobald dieser beantwortet ist, folgte analog die zweite Visualisierung und der zweite Fragebogen. Danach erhalten die Teilnehmenden den Abschlussfragebogen. Die Teilnehmenden erhielten sowohl die statische als auch die interaktive Visualisierung und haben somit bei der zweiten Visualisierung schon Vorwissen von der Ersten. Es wurde daher Wert drauf gelegt, die Reihenfolge, in der die Teilnehmenden sich mit den Visualisierungen beschäftigten, zu variieren und auch die Kombination aus Fragensets und Visualisierung zu ändern. Tabelle [5.1](#page-29-1) zeigt die durchgeführte Kombination.

<span id="page-29-1"></span>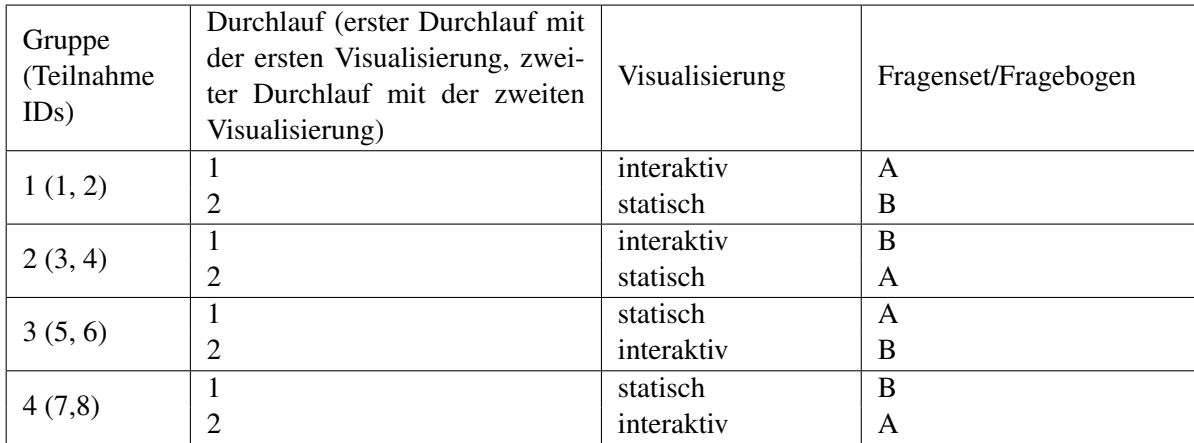

Tabelle 5.1: Kombinationen von Teilnehmenden, Fragebögen und Visualisierungen in der Studie

Der Study Guide, der den genauen Ablauf der Studie enthält, befindet sich im Anhang dieses Dokuments.

### <span id="page-30-0"></span>5.4 Ergebnisse der Nutzerstudie

In diesem Kapitel werden die Ergebnisse der einzelnen Elemente der Nutzerstudie beschrieben. Eine Diskussion der Ergebnisse erfolgt in Kapitel [5.5.](#page-37-0)

#### <span id="page-30-1"></span>5.4.1 Demografische Angaben der Teilnehmenden

In Tabelle [5.2](#page-30-5) sind die demografischen Angaben der Teilnehmenden zusammengefasst dargestellt.

<span id="page-30-5"></span>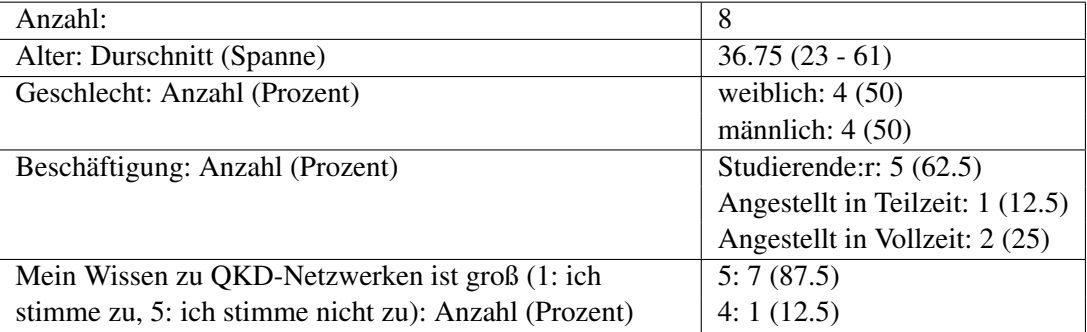

Tabelle 5.2: Demografische Angaben der Teilnehmenden

#### <span id="page-30-2"></span>5.4.2 Ergebnisse des System Usability Scale-Fragebogens

Der SUS-Score misst die Benutzerfreundlichkeit eines Systems. Die Auswertung ergibt einen Wert von 45,63 für die statische Visualisierung und einen Wert von 75 für die interaktive Visualisierung.

Das bessere Abschneiden der interaktiven Visualisierung lässt sich auch beim Betrachten von Abbildung [5.5](#page-31-1) erkennen. Diese zeigt die Ergebnisse des SUS-Fragebogens der einzelnen Teilnehmenden. In 90% der Fälle (7 von 8 Teilnehmenden) wird die interaktive Visualisierung als benutzerfreundlicher wahrgenommen.

#### <span id="page-30-3"></span>5.4.3 Ergebnisse des Raw NASA Task Load Index-Fragebogens

Die Auswertung der Ergebnisse des Raw NASA Task Load Index-Fragebogens (RTLX) zeigt, dass die Teilnehmenden bei der statischen Visualisierung eine höhere Arbeitsbelastung empfanden, als bei der Interaktiven: mehr geistige Anforderung (60.63 zu 49.38), körperliche Anforderung (21.88 zu 13.75), mehr zeitliche Anforderung (27.5 zu 16.88), mehr Anstrengung (50.63 zu 37.5) und mehr Frustration (40 zu 26.25). Bei der interaktiven Visualisierung hatten die Teilnehmenden das Gefühl, die vorgegebenen Ziele besser erreicht zu haben und mehr Eigenleistung erbracht zu haben (60.63 im Gegensatz zu 58.75 bei der Statischen). Die durchschnittliche Arbeitsbelastung, die bei der Beschäftigung mit der statischen Visualisierung entstanden ist, beträgt 43,23. Die der Interaktiven liegt bei 34,06. Das bedeutet, die Teilnehmenden haben insgesamt weniger mentale, physische und zeitliche Belastung, weniger Eigenleistung, Anstrengung und Frustration bei der Auseinandersetzung mit der interaktiven Visualisierung empfunden.

#### <span id="page-30-4"></span>5.4.4 Ergebnisse des User Experience Questionnaire

In Tabelle [5.7](#page-33-0) sind die Ergebnisse der Auswertung des UEQ-Fragebogens aufgeführt.

Die statische Visualisierung wird in sieben von acht Fällen als neutral bewertet, also mit Werten zwischen -0.8 und 0.8. Bei der Frage, ob sie als interessant empfunden wurde, wird sie mit 1 bewertet. In der Folge ist auch das Ergebnis der pragmatischen (0) und der hedonischen (0.444) Qualität, sowie das insgesamte Ergebnis (0.222) neutral.

<span id="page-31-1"></span>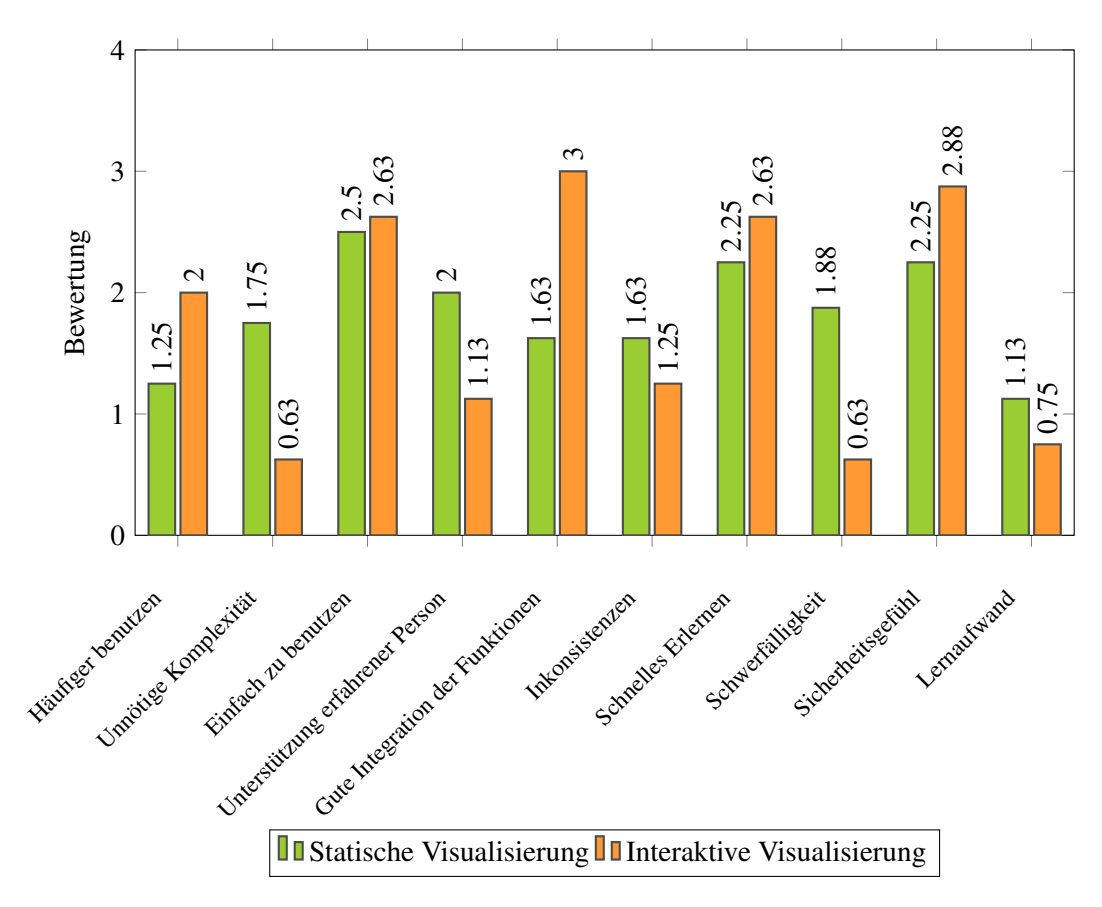

Abbildung 5.5: Ergebnisse des SUS-Fragebogens

Die interaktive Visualisierung wird in sechs von acht Fällen als positiv bewertet. Eine knappen, neutralen Mittelwert erhält sie in den Kategorien "kompliziert-einfach" und "konventionellorginell". Die pragmatische (1.41) und die hedonische (1.13) Qualität werden positiv bewertet, was auch zu einem positiven Gesamtergebnis von 1.27 führt.

Vergleicht man die beiden Visualisierungen ist klar, dass die Interaktive ein besseres Nutzungserlebnis beschert als die Statische. Sie hat in allen Kategorien besser abschnitten und wurde als unterstützender, einfacher, effizienter, übersichtlicher, spannender, interessanter, origineller und neuartiger empfunden.

#### <span id="page-31-0"></span>5.4.5 Auswertung der Quizfragen

Tabelle [5.8](#page-33-1) fasst die Ergebnisse der Auswertung der Quizfragen zusammen.

Drei der Fragen beschäftigten sich mit den Kategorien der Partner des MuQuaNets, nämlich ob diese der Kategorie "Staatliche Einrichtung", "Universität oder Forschungseinrichtung" oder "Industrie " zugeordnet werden sollten. Diese wurden mit der statischen Visualisierung zu 25%, 0% und 0% korrekt beantwortet. Mit der interaktiven Visualisierung wurden sie zu 50%, 50% und 25% richtig beantwortet.

In einer weiteren Frage sollte beantwortet werden, an welchem Knotenpunkt des MuQuaNets sich drei QKD-Geräte befinden. Die richtige Antwort, ZITiS, wurde hier bei der interaktiven Visualisierung von allen Teilnehmenden richtig beantwortet, bei der statischen nur von einem/r. Auch die Frage, zwischen welchen Knotenpunkten der Streckenabschnitt, der in Betrieb ist, verläuft, konnte mit der interaktiven Visualisierung in 100% der Fälle richtig beantwortet werden, mit der statischen Visualisierung nur in 50%.

Bei zwei Fragen schneiden die interaktive und die statische Visualisierung gleich ab: 100%

<span id="page-32-1"></span>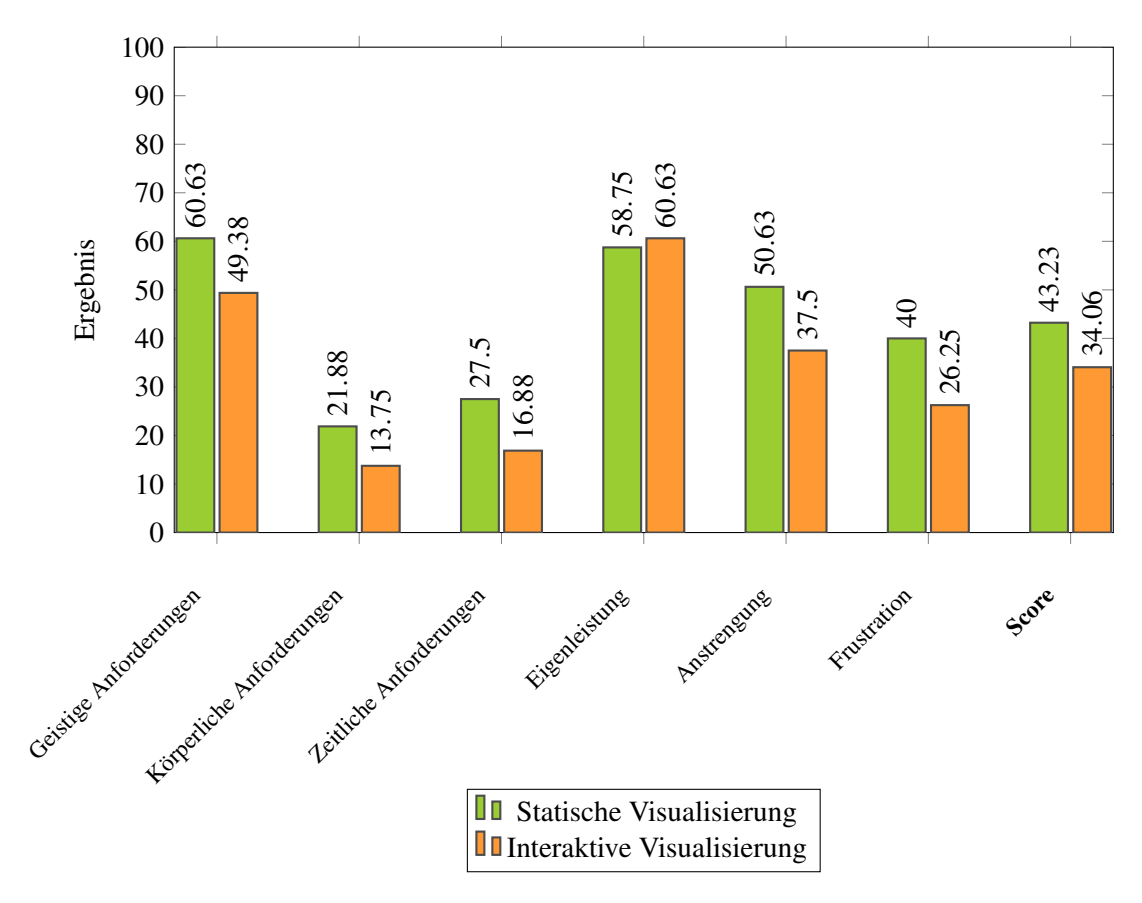

Abbildung 5.6: Ergebnisse des RTLX-Fragebogens

korrekt bei der Frage, die Geräte welcher Hersteller sich am Knotenpunkt BWI befinden, nämlich Keequant und IDQuantique, und 25% korrekt bei der Frage, über welche Übertragungswege die Schlüssel ausgetauscht werden können. Es war also nicht gut herauszufinden, dass mögliche Übertragungswege Glasfaserkabel oder eine Freistrahlstrecke sein können, nicht aber ein Kupferkabel.

Die Frage, von welchem Institut der Bundeswehruniversität eine Verbindung zu Airbus geplant ist, konnte mit der statischen Visualisierung besser beantwortet werden, nämlich in 100% im Gegensatz zu 50% der Fälle.

In fünf von acht Fällen, also 62,5% der Fälle, schneidet die interaktive Visualisierung besser ab. In zwei von acht Fällen (25%) konnten die Fragen mit beiden Visualisierungen gleich gut beantwortet werden und in einem von acht Fällen (12,5)% der Fälle liefert die statische Visualisierung das bessere Ergebnis.

#### <span id="page-32-0"></span>5.4.6 Auswertung der Interviews

I1 bis inklusive I5 sind Vergleichsfragen zwischen den Visualisierungen. I6 bis I10 Fragen zur interaktiven Visualisierung. Die Fragen I1, I2 und I3 wurden den Teilnehmenden auch in dem Abschlussfragebogen gestellt. Dort mussten sie sich zwischen einer der Visualisierungen entscheiden. In dem Interview hatten sie die Möglichkeit, ihre Entscheidung zu begründen. In Frage I11 hatten die Teilnehmenden die Möglichkeit, abschließende Anmerkungen zu machen. Ein:e Teilnehmende:r sagt hierauf, dass sie von der gesamten Studie etwas überfordert war (T8).

#### Auswertung der Vergleichsfragen zwischen Statischer und Interaktiver Visualisierung

<span id="page-33-0"></span>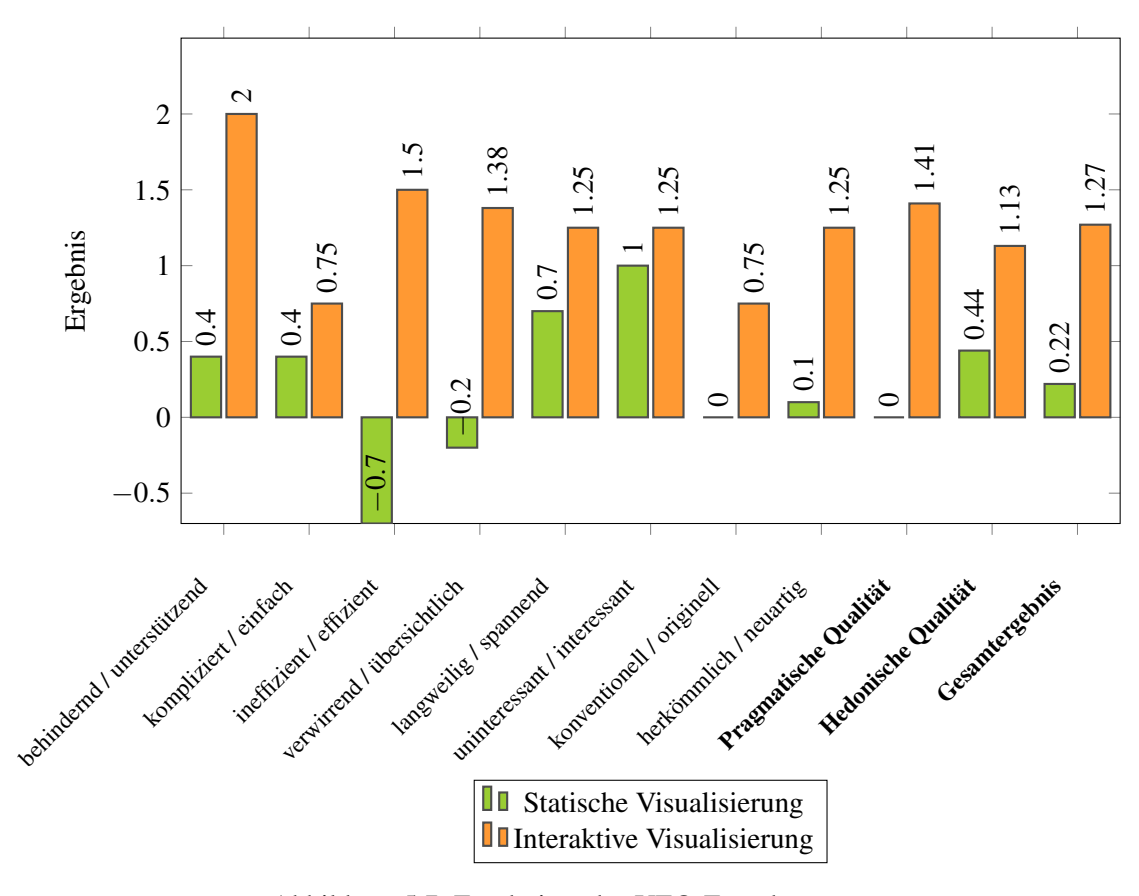

Abbildung 5.7: Ergebnisse des UEQ-Fragebogens

<span id="page-33-1"></span>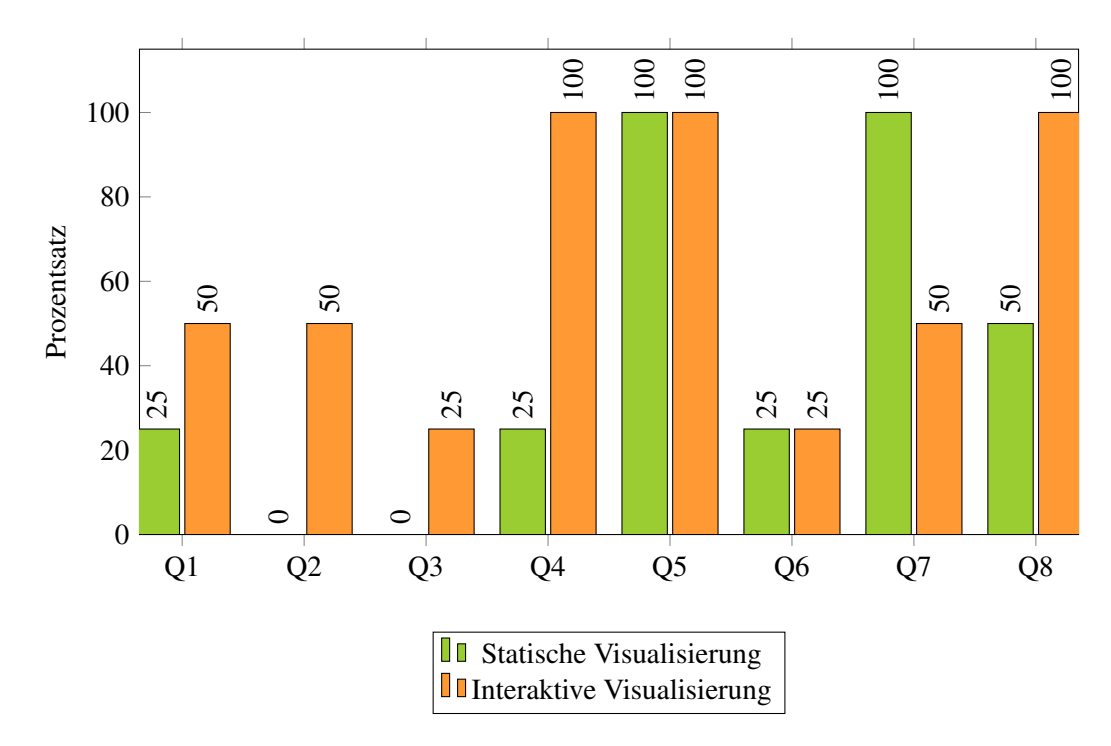

Abbildung 5.8: Auswertung der Quizfragen: Prozentsatz mit dem sie richtig beantwortet wurden

Im folgenden Abschnitt sind die Antworten zu den Fragen I1 bis I5 zusammengefasst. Tabelle [5.3](#page-34-0) zeigt das Ergebnis des Abschlussfragebogens, bei dem sich die die Teilnehmenden entweder für die interaktive Visualisierung oder für die statische Visualisierung entscheiden mussten.

<span id="page-34-0"></span>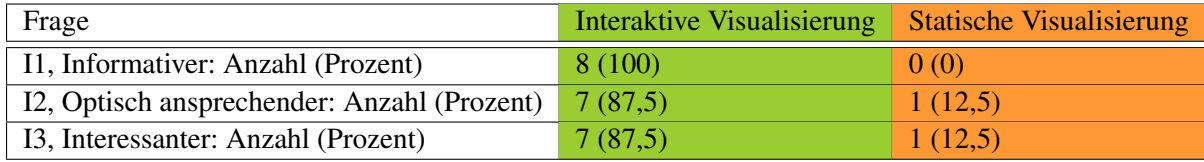

Tabelle 5.3: Ergebnisse der Vergleichsfragen, die von den Teilnehmenden im Abschlussfragebogen beantwortet wurden.

#### *I1 Welche Visualisierung fandest du informativer? Die statische Visualisierung oder die Interaktive? Warum?*

Auf die erste Frage, welche Visualisierung die Teilnehmenden informativer fanden, antworteten alle mit der interaktiven Visualisierung. Im Interview begründeten sie dies damit, dass es auf der interaktiven Visualisierung mehr Informationen gab (T1, T8) und man sich durch die Kurzbeschreibungen in den PopUps (T2, T5), die Verlinkungen (T2) und die Möglichkeit zu Zoomen (T5) leichter zurechtfindet. Ein:e Teilnehmende:r fand die interaktive Visualisierung interessanter, merkte aber an, dass es seiner/ihrer Meinung nach auf der statischen aber mehr Informationen gebe.

#### *I2 Welche Visualisierung hat dir optisch besser gefallen? Warum?*

Bei Frage Q2, welche Visualisierungen den Teilnehmenden optisch besser gefalle, wählten sieben Teilnehmende die interaktive Visualisierung und eine:r die Statische. Für die interaktive Visualisierung sprach, dass die Struktur einheitlich war und man nicht zwei Grafiken kombinieren musste, wie auf der Statischen (T4). Ein:e Teilnehmende:r empfand die statische Visualisierung als weder schön noch übersichtlich (T5).

### *I3, Welche Visualisierungen fandest du interessanter? Die statische Visualisierung oder die Interaktive? Warum?*

Sieben von acht Teilnehmenden wählten bei Frage Q3 die interaktive Visualisierung als interessanter, eine:r die Statische. Sowohl bei der interaktiven als auch bei der statischen Visualisierung gab es eine:n Teilnehmende:n, der/die fand, auf der jeweiligen Visualisierung gebe es mehr Informationen. Die meisten wählten jedoch die interaktive Visualiserung, weil sie es gut fanden, dass man sich schrittweise vorarbeiten konnte (T2, T3), es spannend war, auf einer Karte zu interagieren (T4) und man die Möglichkeit hatte, zwischen verschiedenen Ebenen umzuschalten (T5). Außerdem wurde die interaktive Visualisierung als innovativer, neugiererweckender (T2) und besser verständlich empfunden, weil man mit weniger Informationen auf einmal konfrontiert war (T8) und sich Zusammenhänge leichter erschlossen (T6). Einige Teilnehmenden äußerten außerdem, dass sie sich lieber nicht für eine der Visualisierungen entschieden hätten. Eine:r, weil laut seiner/ihrer Meinung die Visualisierung wenig beeinflusst, ob man sich für das Thema interessiert (T7), ein:e andere:r fände eine Kombination aus beiden Visualisierungen am Besten: viele, direkt sichtbare Informationen wie auf der Statischen, mit der Möglichkeit, sich vertiefen zu können wie auf der Interaktiven (T3). Teilnehmende:r sechs machte zu Frage I3 die folgende Aussage:

*"Ja gut, also nochmal, die Interaktive, weil sich da die Zusammenhänge leichter erschließen. Und ehrlicherweise muss ich sagen, die Statische, wenn ich jetzt nicht müsste...da wars für mich innerlich ein härterer Weg, mehr Überwindung, das zu machen."* (T6)

#### *I4 War es für dich einfacher Informationen in der statischen oder interaktiven Visualisierung zu finden? Warum?*

Auf die Frage I4, in welcher Visualisierung es leichter war, Informationen zu finden, sagten einige Teilnehmende die Interaktive, weil sie besser lesbar (T1), weniger arbeitsintensiv (T4) und gut für weiteres Vernetzen war (T2). Außerdem fanden die Teilnehmenden das Zoomen gut (T5), sie mochten es, Informationen durch Klicken abrufen zu können (T6, T7, T8) und im Vergleich zur Statischen weniger selbst suchen, verknüpfen und überprüfen zu müssen (T6). Teilnehmende:r 2 hingegen fand, dass es einfacher war, in der statischen Visualisierung Informationen zu finden. Mehrere Teilnehmende waren unentschlossen: Es wäre in beiden Fällen nicht schwierig (T4), beziehungsweise komme es darauf an, welche Informationen man brauche. Für Informationen zu den Einrichtungen war die Interaktive besser, für die Kabeltypen die Statische (T3). Außerdem kannte man Informationen bei der zweiten Visualisierung schon von der Ersten (T5). Die Statische war besser zum Suchen, die Interaktive besser zum weiteren Vernetzen. (T2)

*I5 Welche Visualisierung wäre dir lieber, um dich über MuQuaNet zu informieren und warum?* Bei Frage I5, welche Visualisierungen den Teilnehmenden lieber wäre, um sich über das MuQuaNet zu informieren, führte ein:e Teilnehmende:r aus, das seine/ihre Antwort zielgruppenund altersabhängig sei: Die interaktive Visualisierung würde sich besser eignen, online präsentiert zu werden, die Statische für klassische Präsentationen für jüngere und ältere Menschen, wegen ihrer Plakativität (T2). Ein:e andere:r Teilnehmende:r argumentierte, dass ihr die statische Visualsierung als Informationsquelle reiche, wenn sie zusätzlich die Möglichkeit zu Googlen hätte (T3).

#### *Zusammenfassung*

Auf Basis der Anworten zu I1 bis I5 lassen sich einige Punkte feststellen, die jeweils für eine der Visualisierungen sprachen. Die meisten der Teilnehmenden empfanden die interaktive Visualisierung als übersichtlicher und fanden sich dort einfacher zurecht. Es standen viele Informationen zur Verfügung, diese überforderten aber nicht, da man sie selektiv auswählen konnte. Außerdem war sie einfacher in der Informationsbeschaffung, da man alles auf einen Blick hatte und nicht zwei Grafiken verknüpfen musste. Interaktionsmöglichkeiten wie Klicken und Zoomen wurden als positiv wahrgenommen. Die Statische wurde von den Teilnehmenden sehr unterschiedlich aufgenommen. Einige empfanden sie als informativer als die Interaktive und ausreichend, um sich über das MuQuaNet zu informieren, anderen waren von den vielen, neuen Informationen überwältigt und empfanden besonders die zweite Grafik der statische Visualisierung als unübersichtlich. Positiv wurde bei der statischen Visualisierung mehrfach angemerkt, dass die Übertragungsarten in der Legende übersichtlicher waren, als in der interaktiven Visualisierung.

#### Anmerkungen und Verbesserungen zur Interaktiven Visualisierung

Die Fragen I6 bis I10 behandelten speziell die interaktive Visualisierung. Auf die Antworten zu den einzelnen Fragen wird eingegangen, im darauf folgenden Abschnitt werden diese aber in Kategorien zusammengefasst, da ähnliche Anmerkungen (zum Beispiel zum Inhalt, der Optik oder einzelnen Elementen) in verschiedenen Fragen gemacht wurden, wodurch sich die Antworten sehr häufig überschneiden.

*I6 Du hast dich nun mit der interaktiven Visualisierung des MuQuaNets beschäftigt. Dieser Prototyp soll verbessert werden. Gibt es Fragen, die du zu QKD-Netzen hast, die nicht durch die Visualisierung beantwortet wurden? Was würdest du dir als inhaltliche Ergänzung wünschen?*

Hierauf antworteten die meisten Teilnehmenden, dass sie sich mehr Hintergrundwissen und mehr Informationen zu Sinn und Zweck des MuQuaNets wünschen würden (T2-T8). Außerdem mehr Informationen zu den PopUps (T4), den Verbindungsabschnitten (T4) und den Protokollen (T5). Verständnisfragen kamen zu den Verbindungsabschnitten (T1), der Darstellung der Standorte der UniBw (T4) und den Protokollen (T5) auf.

*I7 Gab es etwas, was du an der interaktiven Visualisierung, dass du nicht verstanden hast,*

*oder dass du anders erwartet hast? Wenn ja, dann anschließend: Wie könnten wir das einfacher gestalten?*

Auf Frage sieben gaben die Teilnehmenden Anmerkungen zu den Knotenpunkten (T3, T4, T6, T8), den Verbindungsarten (T3), den Protokollen (T5, T8) und den Abkürzungen (T3).

#### *I8 Was hat dir an der Optik der interaktiven Visualisierung gut gefallen? Gibt es etwas, das du verbessern würdest?*

T4 und T7 gaben positves Feedback zur Karte, Teilnehmer:in T5 und T8 fanden die Farben gut gewählt. T5 mochte außerdem die Möglichkeit auf die Knotenpunkte zu klicken, um Informationen zu den Geräteherstellern und der Anzahl an Geräten zu bekommen und fand es hilfreich, dass die Logos der Gerätehersteller sichtbar waren, weil dies besser ist, als wenn nur der Name dasteht.

#### *I9 Was hat dir an der Optik der interaktiven Visualisierung nicht so gut gefallen? Hast du Ideen, wie man das verbessern könnte?*

Zu Frage Neun kamen Anmerkungen zur Karte (T7), den Verbindungsabschnitten (T2), dem Zoom-In-Zoom-Out Button (T2) und dem allgemeinen Design, welches moderner gestaltet werden könnte (T6).

#### *I10 Hast du dich in der Visualisierung schnell zurechtgefunden? Was hätte dir den Anfang vielleicht noch erleichtern können?*

Es fiel nahezu allen Teilnehmenden leicht, sich zurechtzufinden. Teilnehmende:r T1 merkte an, dass dies für sie/ihn möglich war, obwohl sie/er normalerweise den Computer wenig nutze. T3 und T5 sagten, sich zurechtzufinden sei einfach, wenn man sich mit Karten, Computern beziehungsweise Google Maps auskennt. Als hilfreich bei der Orientierung wurden außerdem die Logos genannt (T2).

*Kontext* Viele Teilnehmenden der Studie wünschten sich mehr Kontext zu QKD-Netzen und dem MuQuaNet. Einige fänden eine historische Begründung, wie und warum das MuQuaNet entstanden ist wichtig (T2), andere würden gerne mehr zum Ziel und Zweck des Projektes erfahren: In welchem Umfang das Netz bereits genutzt wird und wie forciert der Ausbau vorangetrieben wird (T5, T7), welche Aufgaben die einzelnen Partner innehaben und welche Informationen ausgetauscht werden (T3, T5, T6, T7). Eine:r der Teilnehmenden schlug einen anderen Einstieg in das Thema vor: "Du hast x über das Netzwerk gehört und möchtest aus Gründen y mehr darüber herausfinden."(T6).

*QKD-Technologie/Protokolle* Weitere inhaltliche Ergänzungen und Wünsche umfassten die QKD-Technologien beziehungsweise deren Protokolle: einfache, anfängerfreundliche Texte und eine Möglichkeit, sich weiter zu informieren, zum Beispiel in Form einer Verlinkung (T5). Bei einigen Teilnehmenden war, obwohl sie nicht alles verstanden, was sie lasen, das Interesse geweckt, mehr über das Thema zu erfahren (T5, T4), andere schreckten die vielen, neuen Informationen ab (T8).

*Knotenpunkte* Inhaltlich wünschten sich die Teilnehmenden mehr Informationen in den PopUps (T4), das Ausschreiben aller Abkürzungen (T3, T4) beziehungsweise eine Verlinkung zur Website der Partner (T3). Viele empfanden die der Bundeswehruniversiät zugeordneten Knotenpunkte als zu dicht beisammen (T2, T8, T6). Der Zoom-In-Zoom-Out-Buttons wurde selten verwendet, wirkte zu dominant (T2) und seine Bedeutung wurde vielen nicht klar (T7). Auch die Bedeutung des orangenen Kastens um die Institute erfüllte nicht seinen Zweck, den zoombaren Ausschnitt hervorzuheben (T2, T6). Ein Vorschlag, dieses Problem zu verbessern war, die Punkte in einem eigenen Ausschnitt hervorzuheben, wie man es von Netzfahrplänen kennt (T2). Einige Teilnehmende irritierte, dass die Institute der Bundeswehruniversität keinen eigenen Tooltip mit Logo hatten, wie die anderen Partner (T3, T6, T2) Sie wurden daher als weniger relevant wahrgenommen (T4). Außerdem war einigen Teilnehmenden deswegen nicht klar, dass man die Punkte anklicken konnte (T4).

*Verbindungsabschnitte* Die Verbindungsabschnitte wurden vom Großteil der Teilnehmenden nicht auf Anhieb angeklickt, sondern erst, als sie herausfinden mussten, welche Verbindungsart auf diesem Abschnitt verwendet wird. Eine Frage, die aufkam, war, ob die Verbindungen in der Realität wirklich so gerade verlaufen, wie in der Visualisierung dargestellt (T2). Der Unterschied zwischen den Begriffen "in Planung" und in "Vorbereitung" war einmal nicht klar (T1) und außerdem fände eine:r der Teilnehmenden mehr Informationen zu dem Abschnitt, der in Betrieb ist, spannend (T5). Mehrmals wurde vorgeschlagen, die Darstellung der Übertragungsarten wie in der statischen Visualisierung zu gestalten, indem man sie nicht durch Anklicken, sondern in der Legende zeigt (T2, T4, T3, T8). Eine andere Idee war, eine weitere Ebene hinzuzufügen, zu der man, wie zur Protokollebene, umschalten kann (T3).

*Karte* Die Karte kam bei allen Teilnehmenden gut an, weil man mit ihr interagieren konnte (T4, T7) und sie eine gute Orientierung bot (T1). Man fand sich schnell darin zurecht, weil man das Interagieren mit Karten zum Beispiel von Google Maps gewohnt ist (T3, T5). Ein Verbesserungsvorschlag war, die Karte nicht so detailliert und etwas blasser zu gestalten, damit die relevanten Informationen besser zur Geltung kommen (T7). Außerdem gab es die Idee, die Karte könnte sich während des Ladevorgangs oder ganz am Anfang aufbauen, sodass eine Schicht nach der anderen dazukommt: Erst nur die Karte, dann die Logos, dann die Striche. Dadurch würde man nach Ansicht des/der Teilnehmenden ein gutes Gefühl für den Aufbau des Netzwerks bekommen (T4). Teilnehmender vier sagte unter anderem das folgende zur Karte:

*"Auf einer Karte herumzuziehen, händisch und reinzuzoomen, wo man möchte, das ist einfach cooler und ich persönlich kenne München nicht extrem gut, aber es ist gut, wenn man so ein paar Wegpunkte hat, Nymphenburg uns so und sich da so ein bisschen durchzuhangeln. Das ist spaßig."* (T4)

Die Auswertung der Interviews legt sowohl die positiven Aspekte der Visualisierung als auch Verbesserungsmöglichkeiten offen. Es zeigt sich, dass die meisten Teilnehmenden sich Ergänzungen für die Visualisierung wünschen, um einen umfassenden, verständlichen Einstieg in das Thema QKD zu erhalten (T3, T8, T7, T6).

#### <span id="page-37-0"></span>5.5 Diskussion der Ergebnisse

Die vorangegangene Auswertung der Fragebögen SUS, RTLX, UEQ sowie die Auswertung der Quizfragen und der Interviews lässt nun eine Diskussion der Ergebnisse und eine Beantwortung der Forschungsfragen zu.

Durch die Auswertung der Quizfragen lässt sich Frage H.c.1 beantworten:

H.c.1 Können Fragen zum MuQuaNet durch die interaktive Visualisierung präziser und korrekter beantwortet werden als durch die statischen Visualisierungen und wenn ja, welche Fragen können durch die interaktive Visualiserung präziser beantwortet werden?

Die Fragen zum MuQuaNet konnten mit der interaktiven Visualisierung häufiger richtig beantwortet werden als mit der statischen. Sie lieferte in 75% der Fälle das bessere Ergebnis. Bei den Fragen zu den Kategorien der Partner, ob diese staatliche Einrichtung, Universität- oder Forschungseinrichtung oder Industrie wären, half es den Nutzer:innen, die ausgeschriebenen Abkürzungen der Partner zu kennen: "Zentrale Stelle für Informationstechnik im Sicherheitsbereich" ließ

zum Beispiel erahnen, dass die Einrichtung staatlich ist (T6). Da diese bei der statischen Visualisierung fehlten, lässt sich daraus schließen, dass dies ein Grund war, weswegen die Quizfragen eins bis drei mit der statischen Visualisierung schlechter beantwortet werden konnten. Verwirrung herrschte am häufigsten bei der Einrichtung BWI, da es sich dabei um keine Abkürzung handelt, was die Teilnehmenden allerdings nicht wissen konnten. Auf der interaktiven Visualisierung waren die Namen der Partner zur jeweiligen Unterseite des MuQuaNets verlinkt, auf diesen fanden sich aber zum Zeitpunkt der Studie kaum Informationen, beziehungsweise fehlten Informationen zu den Einrichtungen, bei denen sich die Teilnehmenden unsicher waren, nämlich ZITiS und BWI (T3, T6). Eine Verbesserung der interaktiven Visualisierung könnte Links zu den tatsächlichen Websites der Unternehmen enthalten. Des Weiteren herrschte Zwiespalt bei den Universitäten LMU und UniBw und dem DLR, nämlich darüber ob diese staatlich oder universitär-/forschend wären. Mehrmals wurde gefragt, ob eine Universiät nicht auch staatlich sei (T6, T4, T3). Die Kategorisierung der Partner wurde von der Seite des MuQuaNets übernommen [\[15\]](#page-57-1), allerdings wäre es rückblickend sinnvoller gewesen, diese anzupassen, um Verwirrung zu vermeiden.

Die Frage, an welchem Standort sich drei QKD-Geräte befinden, konnte ebenfalls besser mit der interaktiven Visualisierung als mit der Statischen beantwortet werden. Hier half den Teilnehmenden, dass sie sich durch die Knotenpunkte klicken konnten, bis sie drei Logos fanden (T6, T4, T5, T7). Bei der statischen Visualisierung hingegen war teilweise nicht klar, was ein QKD-Gerät ist. Ein:e Teilnehmende:r dachte, es wären die SINA L3-Boxen beziehungsweise die SITLine L2- Boxen. Dann entschied er/sie sich für das Institut CODE als Antwort, weil davon drei Kupferkabel wegliefen (T1). Die statische Visualisierung wurde mehrfach als unübersichtlich beziehungsweise informationsüberladen bezeichnet (T1, T5). Die vielen, für Laien neue Begriffe wie SINA L3, SITLine L2, QKD, Freistrahlstrecke oder unbenutze Glasfaser, könnten dazu beigetragen haben (T8). Hier bietet die interaktive Visualisierung die Möglichkeit, noch weitere kurze Erklärtexte einzubinden, die zum Beispiel ein- und ausgeklappt werden könnten.

Die fünfte Frage, welche Hersteller die Geräte am BWI bereitstellten, ließ sich mit beiden Visualisierungen gleich gut beantworten, je zu hundert Prozent richtig. Hier hat wahrscheinlich die auf KEEQuant, IDQuantique und QOJena beschränkte Auswahl der Antwortmöglichkeiten den Teilnehmenden geholfen.

Die sechste Frage, welche Übertragungswege es im MuQuaNet gibt, konnte nicht gut beantwortet werden. Bei beiden Visualisierungen lag je nur ein:e Teilnehmende:r richtig. In den Interviews wurde diesbezüglich angemerkt, dass die Darstellung der Übertragungswege in der interaktiven Visualisierung besser gemacht werden könnte, nämlich mit einer Legende wie in der statischen Visualisierung (T3). Der Hover-Effekt über den Verbindungsabschnitten wurde nicht gut wahrgenommen. Eine deutlichere Darstellung der Übertragungswege ist also für eine Verbesserung der interaktiven Visualisierung wünschenswert. In der statischen Visualisierung wählten einige Teilnehmenden "Kupferkabel" als Übertragungsart (T3). Eine inhaltliche Ergänzung von Kupferkabeln in der interaktiven Visualisierung sollte auf jeden Fall die Erklärung der verschiedenen Kabelarten enthalten.

Bei Frage sieben, von welchem Institut der Universität der Bundeswehr eine Verbindung zu Airbus geplant ist, schnitt die statische Visualisierung besser ab. Ein Grund hierfür ist mitunter das oft erwähnte, enge Beisammensein der Knotenpunkte der UniBw. Zwei Teilnehmende taten sich schwer mit Zoomen (T1, T8), wodurch sie die Knotenpunkte der UniBw nicht gut unterscheiden konnten. Bei der letzten Frage, zwischen welchen Knotenpunkten der Abschnitt in Betrieb verläuft, schnitt die interaktive Visualisierung besser ab. Hier hatten diese Teilnehmenden auch bei der statischen Visualisierung Probleme, eine Unterscheidung zwischen den Instituten zu treffen.

Insgesamt lässt sich die Forschungsfrage H.c.1 mit Ja beantworten. Allerdings muss beachtet werden, dass andere Fragestellungen unter Umständen ein womöglich ein anderes Ergebnis geliefert hätten.

Auch auf die Frage

H.c.2 Wie werden die Visualisierungen bezogen auf Nutzerfreundlichkeit und Arbeitsbelastung im Vergleich zueinander wahrgenommen?

wurde in der Studie eine Antwort gefunden: Ein Vergleich der interaktiven und der statischen Visualisierungen auf mehreren Ebenen, nämlich durch die Fragebögen, die Quizfragen und das Interview, hat gezeigt, dass beide Visualisierungen ihre Vor- und Nachteile haben und jede auf ihre eigene Art Informationen vermittelt. Für Menschen ohne Vorwissen zu QKD und zum MuQuaNet hat sich in dieser Studie aber die interaktive Visualisierung als vielversprechender herausgestellt und den Teilnehmenden ein besseres Benutzungserlebnis beschert. Es war für sie in den meisten Fällen einfacher, Informationen auf der interaktiven Visualisierung zu finden. Fast alle würden sich lieber mit der interaktiven Visualisierung zum MuQuaNet informieren und fanden sie interessanter, informativer und optisch schöner. Die Interviewfragen I6 bis I10 zeigten außerdem, dass die Visualisierung einige gute interaktive Ansätze wie zum Beispiel PopUps, Ebenen und Zoomen verwendet, die mit den richtigen Informationen bestückt und eingesetzt das Interesse am Thema QKD und MuQuaNet schaffen können.

Die Antworten auf die Fragen H.a und H.c.3 ergänzen sich, weshalb sie gemeinsam diskutiert werden:

- H.a Welche Aspekte der Infrastruktur des MuQuaNets sind besonders wichtig, für Laien spannend und eignen sich daher, in die Visualisierung integriert zu werden?
- H.c.3 Wie kann die interaktive Visualisierung verbessert werden?

Probleme und Verbesserungsmöglichkeiten der interaktiven Visualisierung wurden in den Interviewfragen sechs bis zehn beschrieben. Einige Ansätze sind technischer, einige optischer und andere inhaltlicher Natur. Technisch sollte die Herausforderung, die eng beisammenliegenden Punkte der UniBw aufzulockern und die Ergänzung der Tooltips der Institute angegangen werden. Bei den Verbindungsabschnitte sollte deutlicher gezeigt werden, dass sie anklickbar sind. Insbesondere die Live-Daten wurden nicht häufig gefunden. Außerdem könnten die Übertragungsarten, wie in der statischen Visualisierung, in die Legende aufgenommen werden oder in eine eigene Ebene verlagert werden. Das Element des "Zentrieren-Buttons" wurde nicht verwendet, allerdings wurde dies auch nie nötig, da keiner der Teilnehmenden weit hinauszoomte. Dieser Button konnte also nicht evaluiert werden. Optisch könnte die Visualisierung modernder gestaltet werden, zum Beispiel durch abgerundete Formen, moderne Farben und andere Details. Inhaltlich bieten sich viele Möglichkeiten, die Visualisierung zu erweitern. Bei der Erarbeitung des Prototyps wurde auf einige Elemente der Infrastruktur des MuQuaNets verzichtet, nämlich auf die Partner, die nicht direkt Teil der QKD-Infrastruktur sind (die TU Illmenau, die FH Bielefeld und das BSI) und die Partner, deren Geräte, die die nicht-QKD Teile des Netzwerks absichern (Rhode&Schwarz und Secunet). Alle anderen Elemente waren wichtig für ein erstes Verständnis des MuQuaNets und insbesondere seiner Kernfunktion, Quantenschlüsselaustausch. Die zusätzlichen Ergänzungen der verschiedenen Technologien (Discrete Variable, Continuous Variable und Quantenverschränkung) und der Live-Daten wurden als interessensweckend und spannend empfunden. Allerdings sollten insbesondere bei den Technologien und Protokollen noch einfachere Erklärungen hinzugefügt werden. Die Live-Daten müssten noch einfacher zu finden sein. In die PopUps der Partner ließen sich längere Texte einbauen, in denen genauer auf die Partner und ihre Rolle im MuQuaNet eingegangen wird. Die restlichen Partner (TU Illmenau, FH Bielefeld, Rhode&Schwarz, Secunet und das BSI) könnten ergänzt werden. Zu den Übertragungsmedien Glasfaser, Freistrahlstrecke, Satellitenanbindung und Kupferkabel könnten mehr Information ergänzt werden, die die Vor- und Nachteile dieser beleuchten. In einer nächsten Studie könnte außerdem, der Einstieg in das Thema umgestaltet werden, um den Teilnehmenden ihre "intrinsische "Motiviation, sich mit dem Thema zu beschäftigen, zu vermitteln.

Diese Arbeit befasste sich mit der Infrastruktur des MuQuaNets, allerdings sind auch andere Aspekte des Netzwerks womöglich höchst interessant für Laien. Wie in den Interviews mehrfach gesagt wurde, wäre eine stärkerer Fokus auf den Kontext des MuQuaNets in der Welt neuer Quantentechnologien wünschenswert. Herausforderungen zum Beispiel bei der Entwicklung von Quantenrepeatern, Ziele, Anwendungsfälle und besonders der Nutzen und insbesondere die Bedeutung von QKD für jeden einzelnen.

Die Beantwortung der Teilfragen H.c.1, H.c.2 und H.c.3 lässt nun auch eine Beantwortung der Frage

H.c Inwieweit stellt die interaktive Visualisierung eine Verbesserung im Vergleich mit einer bestehenden Visualisierung des MuQuaNets dar?

zu: mit der interaktive Visualisierung verstehen die Teilnehmenden die dargestellten Informationen besser, als mit der statischen Visualisierung. Außerdem haben die Teilnehmenden ein besseres Nutzungserlebnis und waren in vielerlei Hinsicht zufriedener mit der interaktiven Visualisierung. Die Frage

H.b Mit welchen Tools lässt sich eine interaktive Visualisierung mit Echtzeitkomponente umsetzen?

wurde zum Teil schon in Kapitel [4.2](#page-19-0) beantwortet, hier werden nun noch die Erkenntnisse aus der Nutzerstudie angeführt: Die Teilnehmenden mochten die Interaktionsmöglichkeiten mit der Karte. Sie waren diese schon von anderen Tools wie Google Maps gewohnt und fanden sich daher schnell in der interaktiven Visualisierung zurecht. Die Umsetzung des Prototyps mit der JavaScript-Bibliothek Leaflet hat sich also als ein geeignetes Tool bewährt.

Daher wurde in dieser Arbeit die zentrale Forschungsfrage

H Wie kann QKD-Infrastruktur am Beispiel MuQuaNet in einer interaktiven Visualisierung mit Echtzeitkomponente so dargestellt werden, dass bei Laien Interesse und ein erster Bezug zum Thema QKD und dem Projekt MuQuaNet geschaffen wird?

mithilfe eines interaktiven Prototyps, der die Infrastruktur des MuQuaNets und eine Echtzeitkomponente abbildet und einer Nutzerstudie, die misst, inwieweit dieser Prototyp Interesse und Bezug zu QKD schafft, beantwortet.

5.5 Diskussion der Ergebnisse 5 EVALUATION DES PROTOTYPS IN EINER NUTZERSTUDIE

### <span id="page-42-0"></span>6 Schlussbetrachtung und Fazit

In dieser Arbeit wurde der Prototyp einer Visualisierung der Infrastruktur des MuQuaNets erarbeitet und evaluiert. Ziel war es, herauszufinden, ob durch eine interaktive Visualisierung mit Echtzeitkomponente ein erster Bezug und ein gesteigertes Interesse an QKD und dem MuQuaNet geschaffen werden kann. Zu diesem Zweck wurde eine Nutzerstudie durchgeführt, die den Prototyp mit einer bereits bestehenden Visualisierung des MuQuaNets verglich und diesen auf Parameter wie Nutzerfreundlichkeit und Arbeitsbelastung testete. In dieser Studie wurde außerdem durch Quizfragen evaluiert, ob Fragen zum MuQuaNet mit dem Prototyp einfacher und besser beantwortet werden können als mit einer bestehenden Visualisierung. Ein persönliches Interview mit den Teilnehmenden gab zusätzlich Aufschlüsse, inwieweit Bezug und Interesse zu QKD und MuQuaNet bei den Teilnehmenden gesteigert wurde.

Es konnte gezeigt werden, dass die interaktive Visualisierung interessanter, informativer und optisch schöner wahrgenommen wird, als die bestehende Visualisierung. Der Faktor "Interaktivität" spielte dabei eine wichtige Rolle: durch Interaktionen wie Zoomen und Klicken konnten sich die Benutzer:innen Wissen schrittweise erarbeiten und gezielt auf Informationen zugreifen. Die Visualisierung konnte außerdem bei einigen Teilnehmenden Interesse an dem Thema QKD wecken. Die Karte, auf der die Visualisierung basierte, gab den Teilnehmenden Orientierung in München und somit Bezug zum MuQuaNet. In allen Fällen hätten sich die Teilnehmenden jedoch mehr Informationen zu QKD für einen einfacheren Einstieg gewünscht. Insgesamt würde eine umfassendere Herangehensweise an das Thema QKD, indem auch auf andere Gebiete als das der Infrastruktur eingegangen wird, zum Beispiel auf einen historischen Kontext, auf Herausforderungen, Anwendungsfälle oder die Bedeutung für jede:n Einzelne:n eingegangen wird, wohl das Interesse bei den Teilnehmenden steigern. Dies könnte entweder durch eine umfassende Erweiterung der Visualisierung geschaffen werden, oder zum Beispiel durch eine Einbindung in eine bereits bestehende Informationsquelle, wie der Website des MuQuaNet. Für Laien, die einen ersten Einstieg in das Thema QKD suchen, bietet die Visualisierung einen Anhaltspunkt und eine Informationsquelle. Insgesamt hat diese Arbeit einen Beitrag in Form einer interakativen Visualisierung und einer Nutzerstudie, dazu geleistet, Laien an das Thema QKD heranzuführen und das Interesse an Projekten wie dem MuQuaNet zu steigern.

In dieser Arbeit wurden einige Ansätze zur Verbesserung des Prototyps zusammengefasst. Diese könnten in einem nächsten Schritt implementiert werden. Weitere Forschung könnte außerdem daran ansetzen, wie man weitere Aspekte von QKD, zum Beispiel die Topologie und die Einbindung des QKD-Netzwerks in ein Kommunikationsnetzwerk, in einer interaktive Visualisierung umsetzen könnte.

### 6 SCHLUSSBETRACHTUNG UND FAZIT

# <span id="page-44-0"></span>A Screenshots des Prototyps

<span id="page-44-1"></span>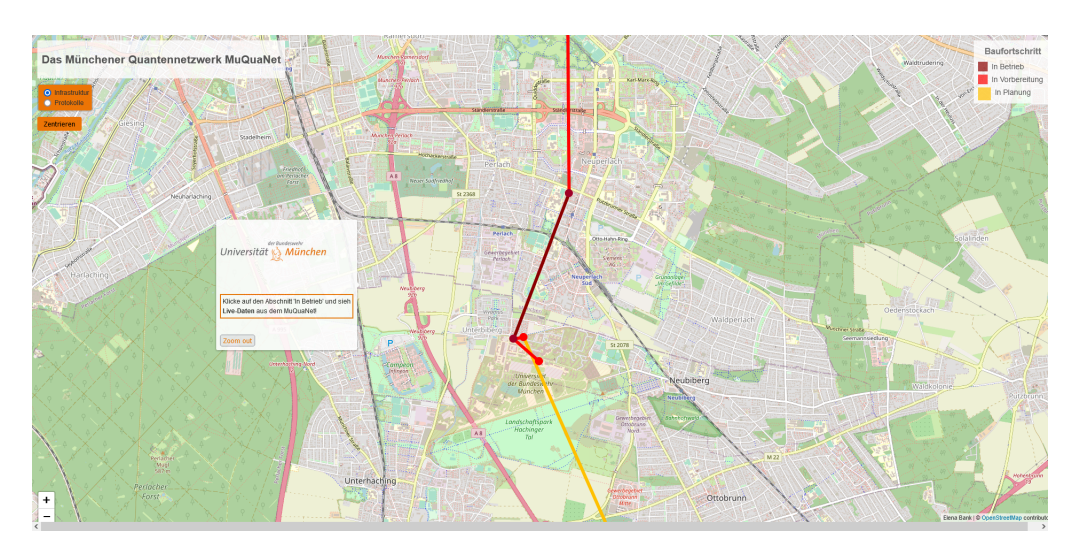

Abbildung A.1: Screenshot des Prototyps: Klicke für Livedaten

<span id="page-44-2"></span>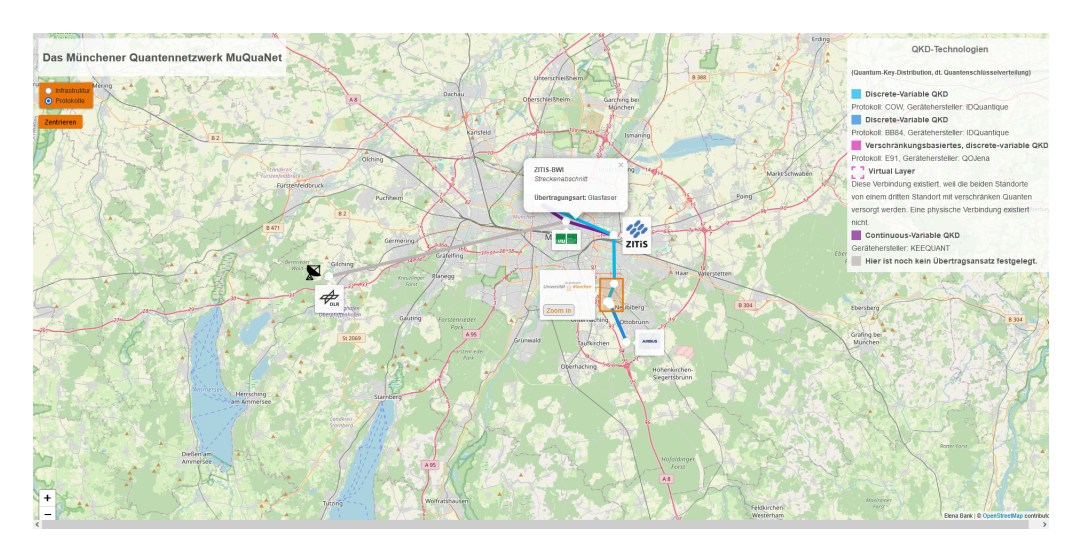

Abbildung A.2: Screenshot des Prototyps: PopUp Abschnitt ZITis-Bwi

<span id="page-45-0"></span>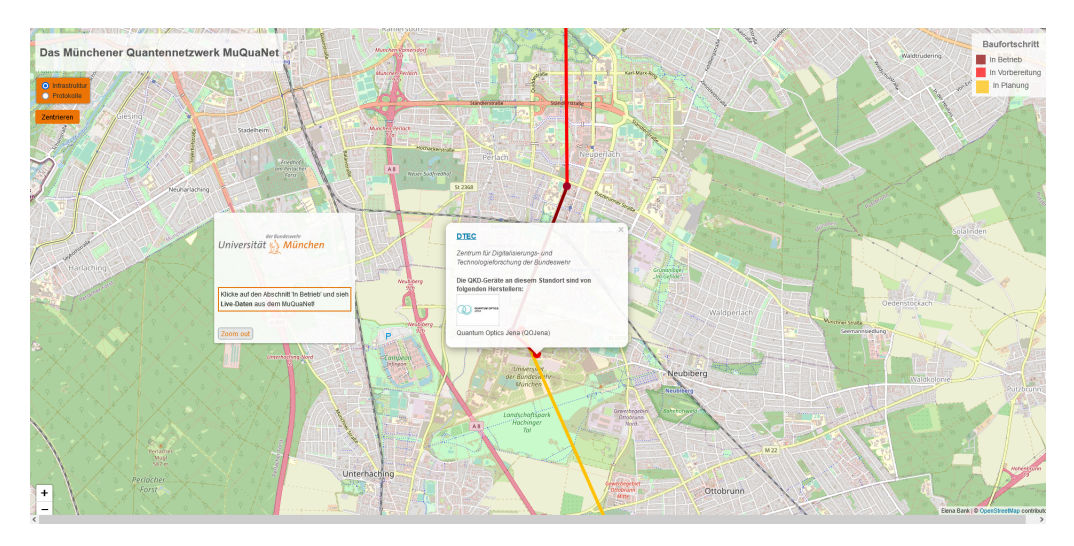

Abbildung A.3: Screenshot des Prototyps: PopUp dtec

<span id="page-45-1"></span>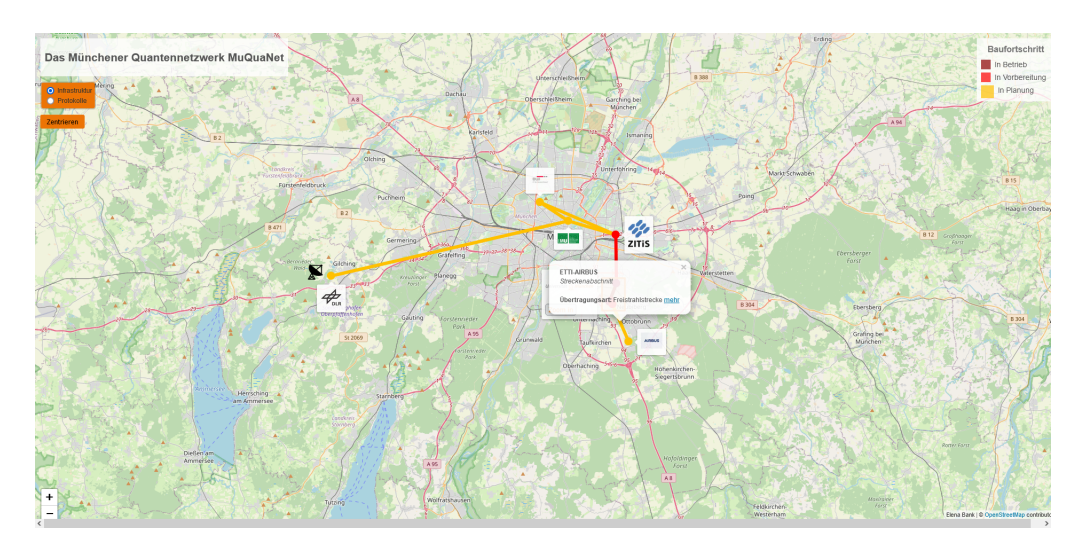

Abbildung A.4: Screenshot des Prototyps: PopUp Verbindung Etti-DLR

<span id="page-45-2"></span>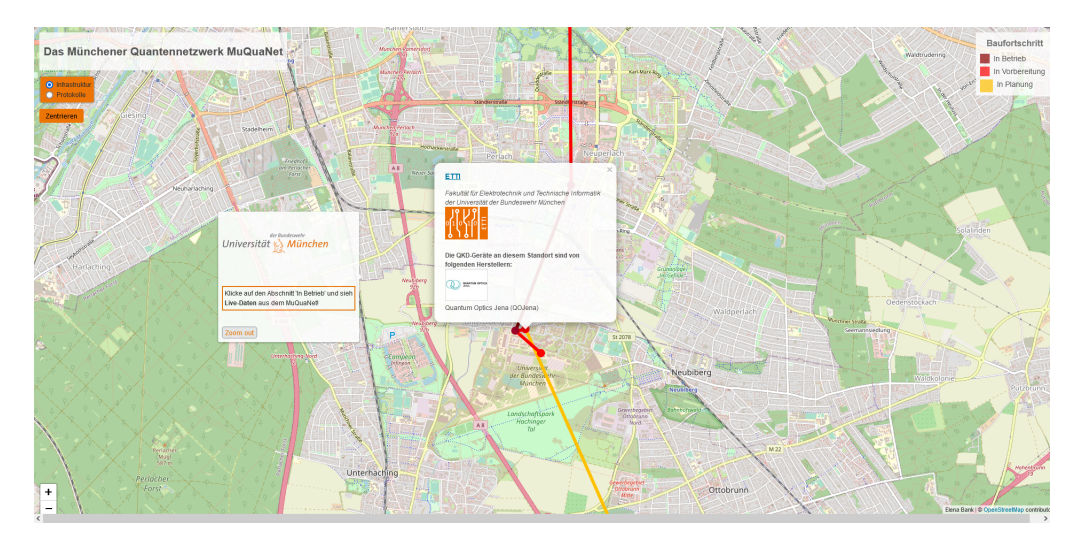

Abbildung A.5: Screenshot des Prototyps: PopUp Etti

<span id="page-46-0"></span>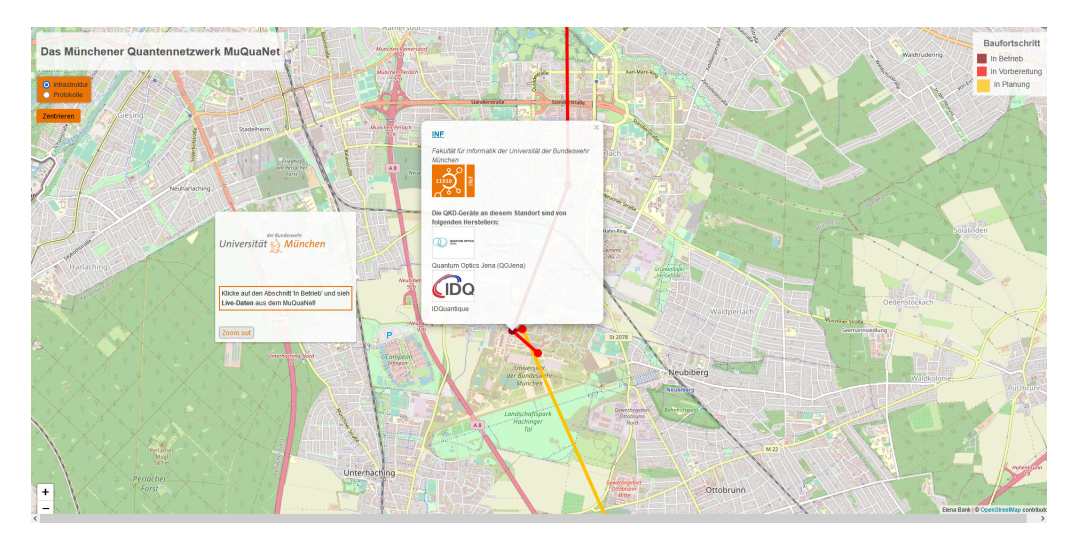

Abbildung A.6: Screenshot des Prototyps: PopUp Inf

<span id="page-46-1"></span>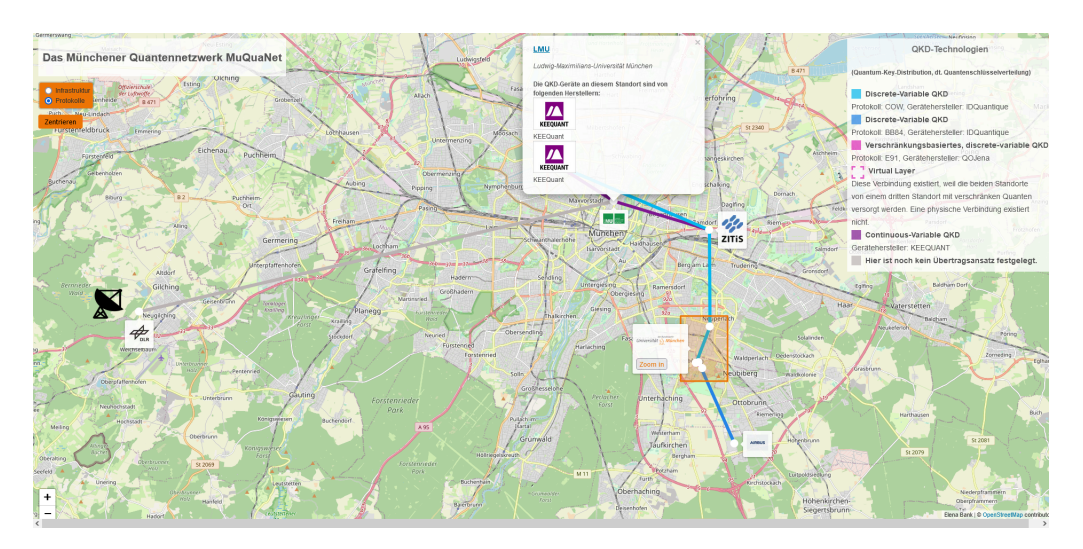

Abbildung A.7: Screenshot des Prototyps: PopUp LMU

<span id="page-46-2"></span>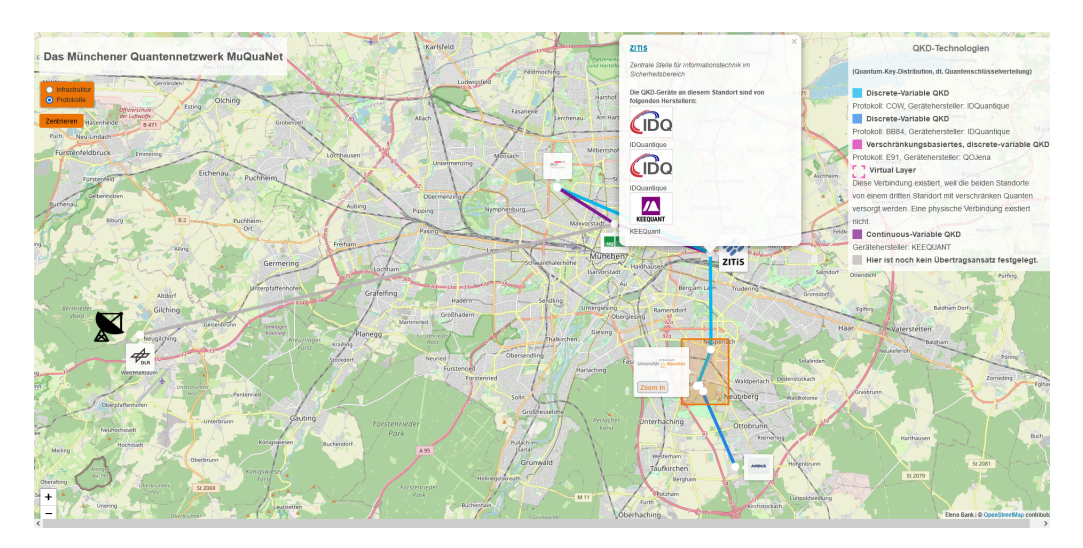

Abbildung A.8: Screenshot des Prototyps: PopUp ZITiS

<span id="page-47-0"></span>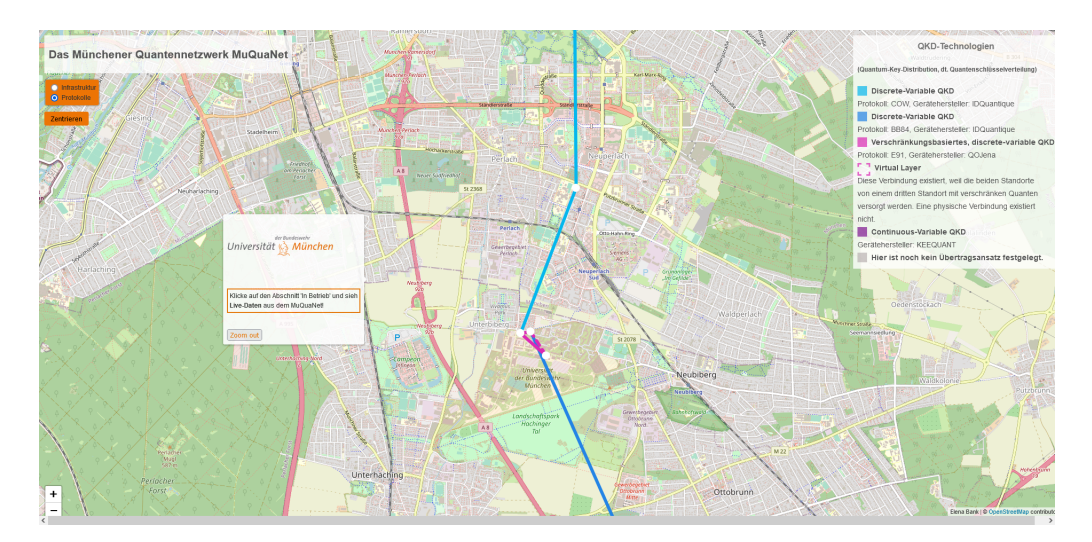

Abbildung A.9: Screenshot des Prototyps: Zoom-In Protokolle

#### <span id="page-48-1"></span> $\overline{\text{BUI}}_{\text{IT für Deut}}$ **Munich**  $\frac{d\rho}{d\ln s}$ П **LMU** Legend Unbenutzte Glasfas<br>( Dark Fiber ) DLR **Freistrahlstrecke**  $=$   $=$ Knoten ٠ <u>ug</u> Universität München In Planung In Vorbereitung **AIRBUS** In Betrieb

# <span id="page-48-0"></span>B Grafiken der statischen Visualisierung der Nutzerstudie

Abbildung B.1: Statische Grafik Eins

<span id="page-48-2"></span>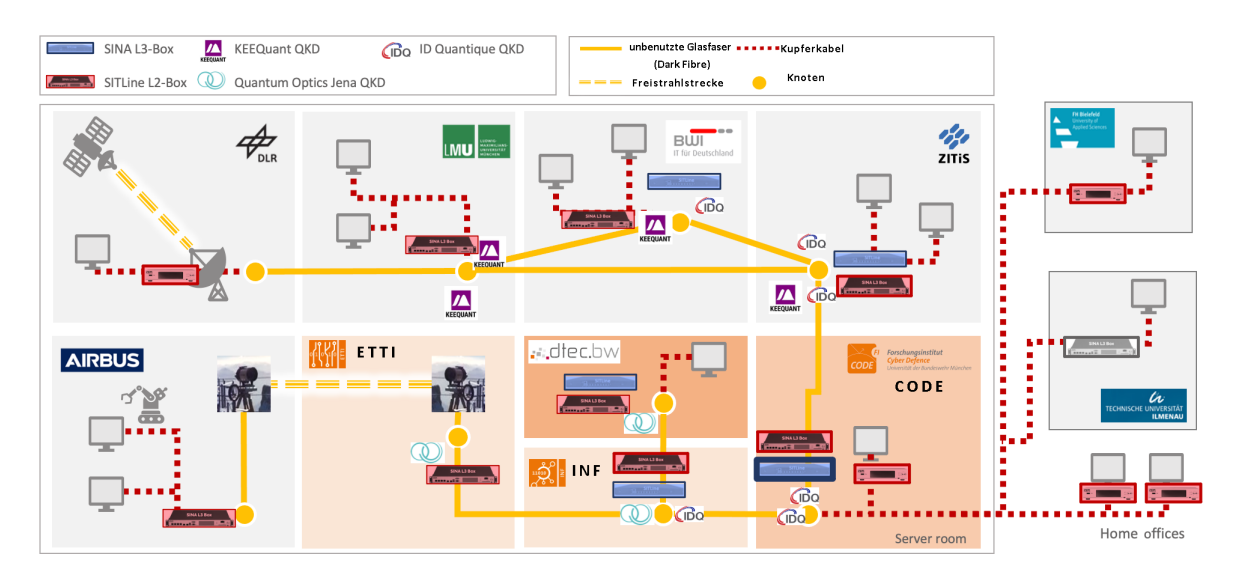

Abbildung B.2: Statische Grafik Zwei

# <span id="page-49-0"></span>C Study Guide

Nutzerstudie "Visualisierung von QKD-Infrastruktur am Beispiel MuQuaNet – Bachelorarbeit Bank"

Einführung Hallo und herzlich willkommen zu unserer Nutzerstudie! Vielen Dank, dass du teilnimmst. Du hast vor der Studie die Teilnahmeinformationen der Nutzerstudie erhalten und eine Einverständniserklärung zur Teilnahme an dieser Nutzerstudie "Visualisierung von QKD-Infrastruktur am Beispiel MuQuaNet – Bachelorarbeit Bank" abgegeben. Du kannst die Studie jederzeit ohne negative Konsequenzen abbrechen. Hast du noch Fragen?

—– Wenn Fragen aufkommen, beantworten —

*Erklärung der Begriffe QKD-Netzwerk und MuQuaNet* In der heutigen Nutzerstudie geht es um das Quantennetzwerk MuQuaNet. Ich werde dir nun einen Link schicken. Du musst dein Wissen zu QKD-Netzwerken einschätzen und dir dann eine kurze Zusammenfassung über QKD-Netzwerke und das MuQuaNet durchlesen. Dies dient dazu, dass du einen Eindruck bekommst, was ein Quantennetzwerk ist. Du musst nicht alle Details verstehen.

—- Link zu Wissenseinschätzung & Text über QKD/MuQuaNets —-

—- Tester:in hat Zeit, sich den Text durchzulesen —

Ein QKD-Netz (Quantum Key Distribution, dt. Quantenschlüsselverteilung) ist ein Netz, das eine sichere Kommunikation zwischen Personen ermöglicht. In einem QKD-Netz können Nutzer:innen einen gemeinsamen, geheimen Schlüssel erstellen, der zur Ver- und Entschlüsselung von Nachrichten verwendet werden kann. Das QKD-Netz besteht aus QKD-Knoten, das heißt Geräten, die Quantensignale erzeugen und verteilen. Jeder QKD-Knoten ist über einen sicheren Kommunikationskanal mit anderen Knoten verbunden. Aus diesen Quantensignalen wird der Schlüssel gewonnen. Sobald ein gemeinsamer geheimer Schlüssel zwischen zwei Nutzer:innen erstellt wurde, kann er zur Ver- und Entschlüsselung von Nachrichten zwischen ihnen verwendet werden. Das MuQuaNet ist ein QKD-Netzwerk, das im Großraum München aufgebaut wird. Ziel des Projektes ist es ein quantensicheres Kommunikationsnetz für Forschung und Evaluierung zu entwickeln, aufzubauen und zu betreiben.

Hast du Fragen zu dieser Erklärung des MuQuaNets?

—– Wenn Fragen aufkommen, beantworten —

Du wirst im Verlauf dieser Studie zwei Visualisierungen mit jeweils einem Fragebogen im Anschluss erhalten. Zur Beantwortung des Fragebogens kannst du weiterhin auf die Visualisierung zugreifen.

#### Erste Visualisierung

Bitte kopiere den Link in deinen Browser. Du hast nun etwas Zeit, dich mit der Visualisierung zu beschäftigen. Bitte kopiere den Link in deinen Browser. Du hast nun etwas Zeit dich mit der Visualisierung zu beschäftigen. Erzähl mir dabei, was du tust und was du dabei denkst.

Bei interaktiver Visualisierung hinzufügen: Du kannst mit der Visualisierung interagieren. Probiere aus.

Wenn sie nicht interagieren: Du kannst zum Beispiel klicken oder zoomen. Bei statischer Visualisierung hinzufügen:

Bitte beachte, dass diese Visualisierung aus zwei aufeinanderfolgenden Bildern besteht, die

du beide betrachten sollst. Interaktiv.

#### Fragebogen A (Fragenset A, SUS, UEQ, NASA-TLX)

—- Wenn Teilnehmende:r fertig ist —–

Du hattest jetzt etwas Zeit, dich mit der Visualisierung zu beschäftigen. Ich werde dir nun wieder den zugehörigen Fragebogen mit einigen Quizfragen zu der Visualisierung schicken. Du kannst die Antworten zu all diesen Fragen in der Visualisierung finden!

—– Senden des Links mit Fragebogen —

—- Wenn Teilnehmende:r fertig ist —–

Vielen Dank. Wir werden das Ganze jetzt mit einer zweiten Visualisierung wiederholen. Ich schicke dir wieder zuerst den Link zu der Visualisierung, dann bekommst du den Fragebogen.

#### Zweite Visualisierung

Bitte kopiere den Link in deinen Browser. Du hast nun wieder etwas Zeit dich mit der Visualisierung zu beschäftigten.

Erzähl mir dabei was du tust und was du dabei denkst.

Bei interaktiver Visualisierung hinzufügen: Du kannst mit der Visualisierung interagieren. Probiere einfach mal aus. Wenn sie nicht interagieren: Du kannst z.B klicken oder zoomen. Bei statischer Visualisierung hinzufügen: Bitte beachte, dass diese Visualisierung aus zwei aufeinanderfolgenden Bildern besteht, die du beide betrachten sollst.

#### Fragebogen B (Fragenset B, SUS, UEQ, NASA-TLX)

—- Wenn Teilnehmende:r fertig ist —–

Du hattest jetzt etwas Zeit, dich mit der Visualisierung zu beschäftigen.

Ich werde dir nun wieder den zugehörigen Fragebogen mit einigen Quizfragen zu der Visualisierung schicken. Du kannst die Antworten zu all diesen Fragen in der Visualisierung finden! —– Senden des Links mit Fragebogen —

#### Abschlussfragebogen (Demografie, Vergleichsfragen)

—- Wenn Teilnehmende:r fertig ist mit Fragebogen B—–

Vielen Dank für das Beantworten der Fragebogens B. Ich habe nun noch einen Abschlussfragebogen für dich mit deinen demografischen Angaben und ein paar "Vergleichsfragen" zwischen den Visualisierungen, die du gesehen hast. Mit "interaktiver Visualisierung " ist damit die Visualisierung gemeint, auf der Zoomen, Klicken etc. konntest. Mit "statischer Visualisierung" sind die beiden Grafiken gemeint, mit denen du nicht interagieren konntest.

—– Senden des Links mit Abschlussfragebogen —

Ich möchte dir nun noch einige Fragen stellen, auf die du bitte mündlich antwortest. Vergleich zwischen den Visualisierungen

- Welche Visualisierung fandest du informativer? Die statische Visualisierung oder die Interaktive? Warum?
- Welche Visualisierung hat dir optisch besser gefallen? Warum?
- Welche Visualisierungen fandest du interessanter? Die statische Visualisierung oder die Interaktive? Warum?
- War es für dich einfacher, die Informationen in der statischen oder interaktiven Visualisierung zu finden? Warum?
- Welche Visualisierung wäre dir lieber, um dich über MuQuaNet zu informieren, und warum?

Fragen zur Interaktiven Visualisierung

- Du hast dich mit der interaktiven Visualisierung des MuQuaNets beschäftigt. Dieser Prototyp soll verbessert werden. Gibt es Fragen, die du zu QKD-Netzen hast, die nicht durch die Visualisierung beantwortet wurden? Was würdest du dir als inhaltliche Ergänzung wünschen?
- Gab es etwas, was du an der interaktiven Visualisierung, dass du nicht verstanden hast, oder dass du anders erwartet hast? Wenn ja, dann anschließend: Wie könnten wir das einfacher gestalten?
- Was hat dir an der Optik der interaktiven Visualisierung gut gefallen? Gibt es etwas, das du verbessern würdest?
- Was hat dir an der Optik der interaktiven Visualisierung nicht so gut gefallen? Hast du Ideen, wie man das verbessern könnte?
- Hast du dich in der Visualisierung schnell zurechtgefunden? Was hätte dir den Anfang vielleicht noch erleichtern können?
- Gibt es sonst noch etwas, das du uns als Feedback für die interaktive Visualisierung mitgeben möchtest?

Gibt es abschließend noch etwas, das du hinzufügen oder anmerken möchtest? Vielen Dank, dass du an dieser Nutzerstudie teilgenommen hast! Ich werde nun die Aufnahme beenden.

—– Aufnahme beenden —-

# <span id="page-52-1"></span><span id="page-52-0"></span>D Fragenset A

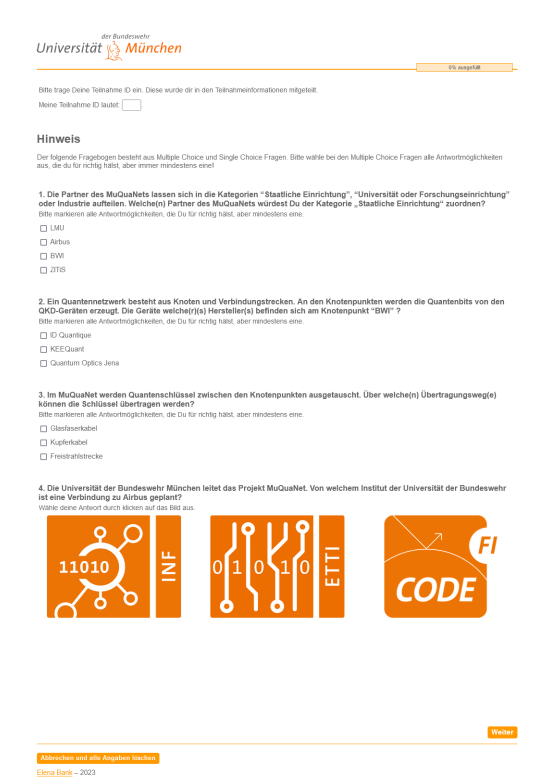

Abbildung D.1: Fragenset A

# <span id="page-53-1"></span><span id="page-53-0"></span>E Fragenset B

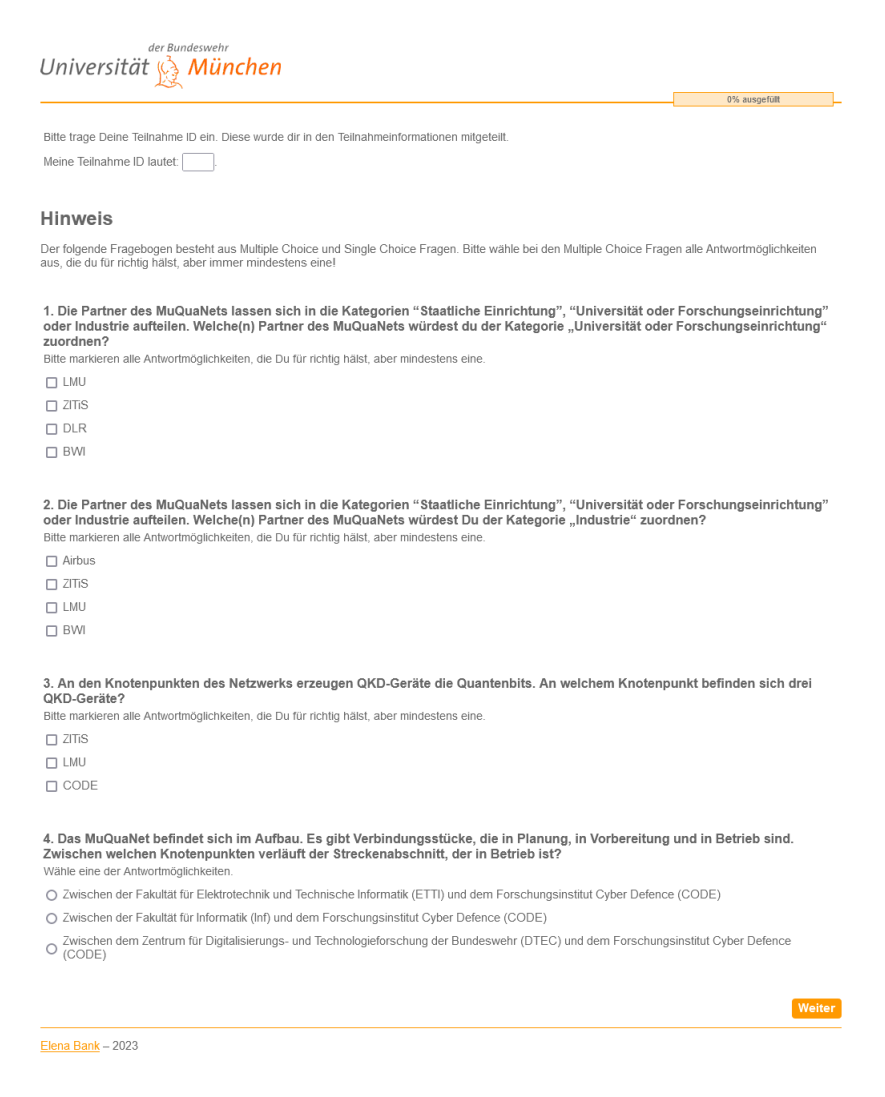

Abbildung E.1: Fragenset B

# <span id="page-54-0"></span>Diesem Dokument wurden außerdem beigefügt:

- Latex
	- Main (.tex)
	- References (.bib)
	- Images (Ordner)
- Transkribierte Interviews (Ordner)
- Literaturquellen (.pdf)
- Sourcecode des Prototyps und dazugehörige Dateien (Ordner)
- Dokumente der Nutzerstudie
	- Einverständniserklärung (.pdf)
	- Teilnahmeinformationen (.pdf)
	- Datenschutzblatt (.pdf)
- Auswertung der Fragebögen
	- Fragebögen Daten (.xsl)
	- NASATLX Auswertung (.xsl)
	- Quizfragen Interaktiv Auswertung (.xsl)
	- Quizfragen Statisch Auswertung (.xsl)
	- SUS Auswertung (.xsl)
	- UEQ Interaktiv Auswertung (.xsl)
	- UEQ Statisch Auswertung (.xsl)
	- Variable-Übersicht (.pdf)

# <span id="page-55-0"></span>Abbildungsverzeichnis

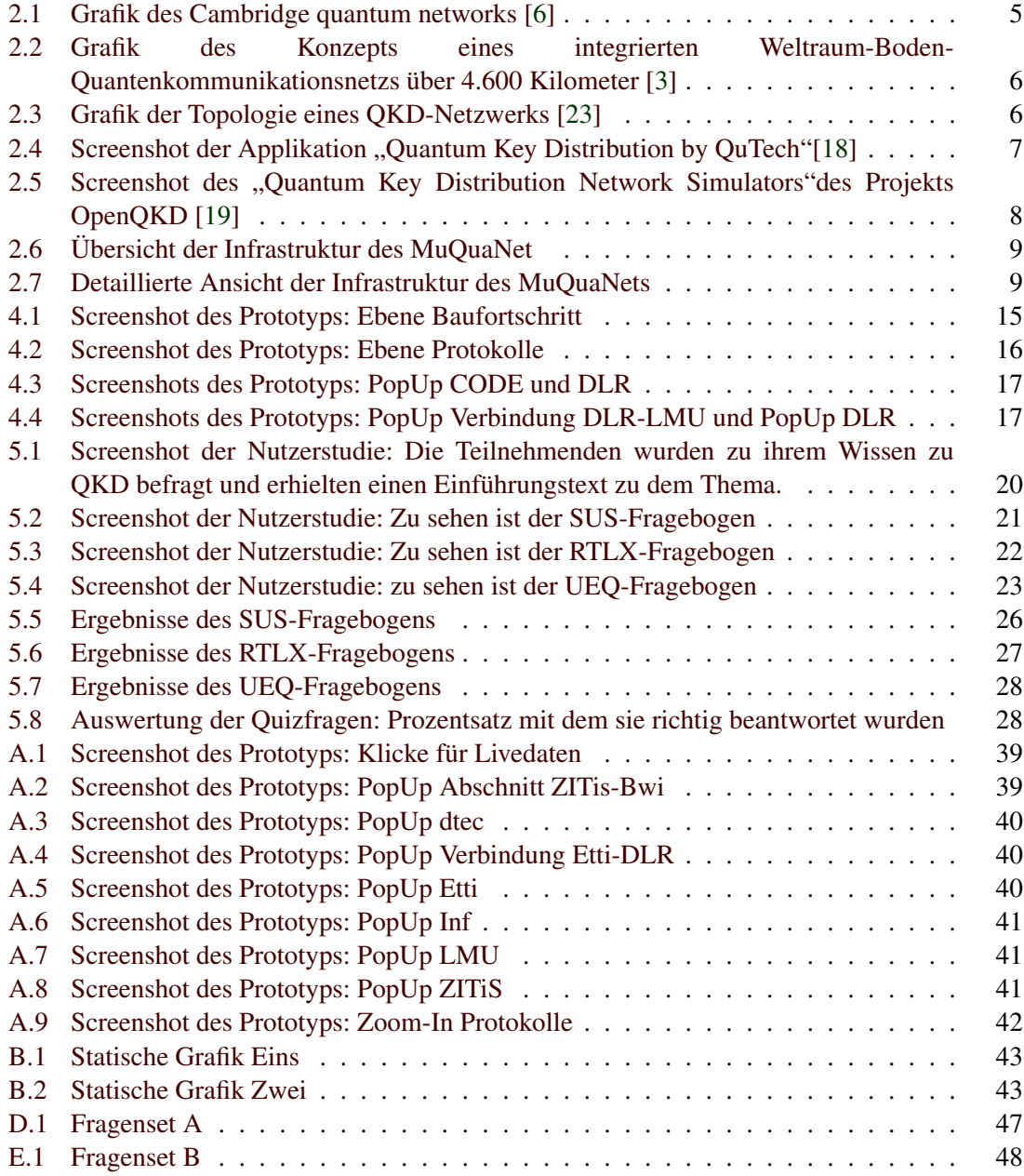

# Tabellenverzeichnis

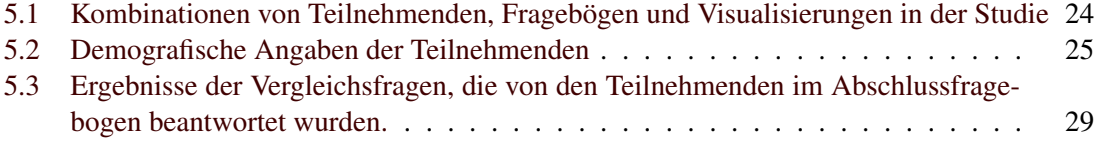

## <span id="page-57-0"></span>Literaturverzeichnis

- <span id="page-57-16"></span>[1] Volodymyr Agafonkin. *Leaflet*. URL: [https : / / leafletjs . com/](https://leafletjs.com/) (besucht am 26. 05. 2023).
- <span id="page-57-17"></span>[2] John Brooke. "SUS: A quick and dirty usability scale". In: *Usability Eval. Ind.* 189 (Nov. 1995).
- <span id="page-57-11"></span>[3] Yu-Ao Chen u. a., An integrated space-to-ground quantum communication network over 4,600 kilometres". In: *Nature* 589 (2021), S. 214–219.
- <span id="page-57-12"></span>[4] Christophe Courté. *IDQ QKD Cerberis3 Clavis3 Cockpit User Guide*. v.1.0. ID Quantique SA. Geneva, Switzerland, 2020.
- <span id="page-57-4"></span>[5] Alan Dix und Geoffrey Ellis. "Starting Simple - adding value to static visualisation through simple interaction". In: Jan. 1998, S. 124–134. DOI: [10.1145/948496.948514](https://doi.org/10.1145/948496.948514).
- <span id="page-57-10"></span>[6] James F. Dynes u. a., Cambridge quantum network". In: *npj Quantum Information* 5 (2019), S. 1–8.
- <span id="page-57-8"></span>[7] Artur K. Ekert. "Quantum cryptography based on Bell's theorem". In: *Phys. Rev. Lett.* 67 (6 Aug. 1991), S. 661–663. DOI: [10.1103/PhysRevLett.67.661](https://doi.org/10.1103/PhysRevLett.67.661). URL: [https://link.](https://link.aps.org/doi/10.1103/PhysRevLett.67.661) [aps.org/doi/10.1103/PhysRevLett.67.661](https://link.aps.org/doi/10.1103/PhysRevLett.67.661).
- <span id="page-57-13"></span>[8] *Google Maps JavaScript API*. URL: [https : / / developers . google . com / maps /](https://developers.google.com/maps/documentation/javascript?hl=de) [documentation/javascript?hl=de](https://developers.google.com/maps/documentation/javascript?hl=de) (besucht am 26. 05. 2023).
- <span id="page-57-18"></span>[9] Human Performance Research Group. *NASA Task Loasd Index (TLX), v.1.0, Paper and Pencil Package*. v.1.0. NASA Ames Resear Center. Moffett Field. California.
- <span id="page-57-19"></span>[10] Sandra Hart. "Nasa-task load index (Nasa-TLX); 20 years later". In: Bd. 50. Okt. 2006. DOI: [10.1177/154193120605000909](https://doi.org/10.1177/154193120605000909).
- <span id="page-57-2"></span>[11] hjirovska. *Quantum Key Distribution*. 2021. URL: [https : / / www . quantum - network .](https://www.quantum-network.com/profile/hjirovska/) [com/profile/hjirovska/](https://www.quantum-network.com/profile/hjirovska/) (besucht am 13. 05. 2023).
- <span id="page-57-9"></span>[12] Paul Meik Kalwa. "Aufbau einer Quantenkommunikationsinfrastruktur - Test und Parameterstudien von Quantenkommunikationsgeräten". Magisterarb. Munich, Germany: Universität der Bundeswehr München Forschungsinstitut CODE, 2022.
- <span id="page-57-14"></span>[13] Mapbox. *Mapbox GL JS Guides*. URL: [https : / / docs . mapbox . com / mapbox - gl](https://docs.mapbox.com/mapbox-gl-js/guides/)  [js/guides/](https://docs.mapbox.com/mapbox-gl-js/guides/) (besucht am 26. 05. 2023).
- <span id="page-57-15"></span>[14] Mapbox. *Mapbox GL JS License*. URL: [https://github.com/mapbox/mapbox- gl](https://github.com/mapbox/mapbox-gl-js/blob/main/LICENSE.txt)[js/blob/main/LICENSE.txt](https://github.com/mapbox/mapbox-gl-js/blob/main/LICENSE.txt) (besucht am 26. 05. 2023).
- <span id="page-57-1"></span>[15] MuQuaNet. *Herzlich willkommen! MuQuaNet: Das Quanten-Internet im Großraum München*. URL: <https://www.unibw.de/muquanet> (besucht am 07. 12. 2023).
- <span id="page-57-7"></span>[16] Lee Oesterling, Don Hayford und Georgeanne Friend. "Comparison of commercial and next generation quantum key distribution: Technologies for secure communication of information". In: *2012 IEEE Conference on Technologies for Homeland Security (HST)*. 2012, S. 156–161. DOI: [10.1109/THS.2012.6459842](https://doi.org/10.1109/THS.2012.6459842).
- <span id="page-57-6"></span>[17] Bing Qi, Li Qian und Hoi-Kwong Lo. "A brief introduction of quantum cryptography for engineers". In: (Feb. 2010).
- <span id="page-57-5"></span>[18] QuTech. *Quantum Network Explorer*. URL: [https : / / www . quantum - network . com/](https://www.quantum-network.com/) (besucht am 13. 05. 2023).
- <span id="page-57-3"></span>[19] University of Sarajevo und VSB Technical University of Ostrava. *Quantum Key Distribution Network Simulator*. URL: <https://www.open-qkd.eu/> (besucht am 13. 05. 2023).
- <span id="page-58-7"></span>[20] Martin Schrepp, Andreas Hinderks und Jörg Thomaschewski. "Design and Evaluation of a Short Version of the User Experience Questionnaire (UEQ-S)". In: *International Journal of Interactive Multimedia and Artificial Intelligence* 4 (Jan. 2017), S. 103. DOI: [10.9781/](https://doi.org/10.9781/ijimai.2017.09.001) [ijimai.2017.09.001](https://doi.org/10.9781/ijimai.2017.09.001).
- <span id="page-58-6"></span>[21] Martin Schrepp, Jörg Thomaschewski und Andreas Hinderks. *User Experience Questionnaire*. URL: <https://www.ueq-online.org/> (besucht am 05. 05. 2023).
- <span id="page-58-1"></span>[22] Damien Stucki u. a. "Coherent one-way quantum key distribution". In: *Proc SPIE* (Mai 2007). DOI: [10.1117/12.722952](https://doi.org/10.1117/12.722952).
- <span id="page-58-0"></span>[23] Chia-Wei Tsai u. a., Quantum Key Distribution Networks: Challenges and Future Research Issues in Security". In: *Applied Sciences* 11.9 (2021). ISSN: 2076-3417. DOI: [10.3390/](https://doi.org/10.3390/app11093767) [app11093767](https://doi.org/10.3390/app11093767). URL: <https://www.mdpi.com/2076-3417/11/9/3767>.
- <span id="page-58-5"></span>[24] Sara Vieira. *Verwenden der JavaScript-Fetch-API zum Abrufen von Daten*. 2019. URL: [https : / / www . digitalocean . com / community / tutorials / how - to - use - the](https://www.digitalocean.com/community/tutorials/how-to-use-the-javascript-fetch-api-to-get-data-de)  [javascript-fetch-api-to-get-data-de](https://www.digitalocean.com/community/tutorials/how-to-use-the-javascript-fetch-api-to-get-data-de) (besucht am 26. 05. 2023).
- <span id="page-58-3"></span>[25] Hua Wang, Yongli Zhao und Avishek Nag. "Quantum-Key-Distribution (OKD) Networks Enabled by Software-Defined Networks (SDN)". In: *Applied Sciences* 9 (Mai 2019), S. 2081. DOI: [10.3390/app9102081](https://doi.org/10.3390/app9102081).
- <span id="page-58-2"></span>[26] Shuang Wang u. a. "Field and long-term demonstration of a wide area quantum key distribution network". In: *Optics Express* 22 (Sep. 2014). DOI: [10.1364/OE.22.021739](https://doi.org/10.1364/OE.22.021739).
- <span id="page-58-4"></span>[27] Tracey Weissgerber u. a. "From Static to Interactive: Transforming Data Visualization to Improve Transparency". In: *PLoS biology* 14 (Juni 2016), e1002484. DOI: [10 . 1371 /](https://doi.org/10.1371/journal.pbio.1002484) [journal.pbio.1002484](https://doi.org/10.1371/journal.pbio.1002484).